# DS8500E2CA\_HA8PLL\_ENG

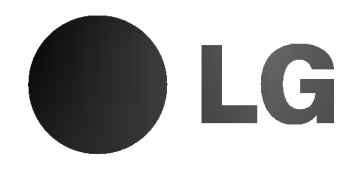

# DVD PLAYER OWNER'S MANUAL

MODEL : DS8500C

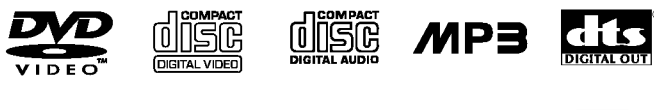

**DE DOLBY 30** Surround

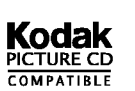

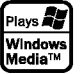

Before connecting, operating or adjusting this product, please read this instruction booklet carefully and completely.

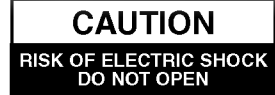

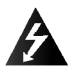

Warning: To reduce the risk of electric shock, do not remove the cover or back of this product. There are no userserviceable parts inside. Refer servicing to qualified service personnel.

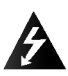

Warning: To reduce the risk of fire or electric shock, do not expose this product to dripping or splashing water, rain, or moisture. Do not place objects filled with water such as vases, on the product.

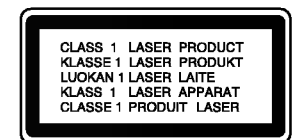

Warning: This digital video disc player employs a laser system. Use of controls, adjustments, or the performance of procedures other than those specified herein may result in hazardous radiation exposure.

Warning: To prevent direct exposure to laser beam, do not open the enclosure. Visible laser radiation when open.

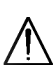

Warning: Never stare directly into the laser beam.

Caution: Do not install this product in a confined space such as a book case or similar unit.

#### This product is manufactured to comply  $\epsilon$ with the radio interference requirements of EEC DIRECTIVE 89/336/EEC, 93/68/EEC and 73/23/EEC.

## Notes on Copyrights:

It is forbidden by law to copy, broadcast, show, broadcast via cable, play in public, or rent copyrighted material without permission. This product features the copy protection function developed by Macrovision. Copy protection signals are recorded on some discs. When recording and playing the pictures of these discs picture noise will appear. This product incorporates copyright protection technology that is protected by method claims of certain U.S. patents and other intellectual property rights owned by Macrovision Corporation and other rights owners. Use of this copyright protection technology must be authorized by Macrovision Corporation, and is intended for home and other limited viewing uses only unless otherwise authorized by Macrovision Corporation. Reverse engineering or disassembly is prohibited.

## SERIAL NUMBER:

You can find the serial number on the back of the unit. This number is unique to this unit and not available to others. You should record requested information here and retain this guide as a permanent record of your purchase.

Model No. \_\_\_\_\_\_\_\_\_\_\_\_\_\_\_\_\_\_\_\_\_\_\_\_\_\_\_\_\_\_

Serial No. \_

Date of Purchase

# **Contents**

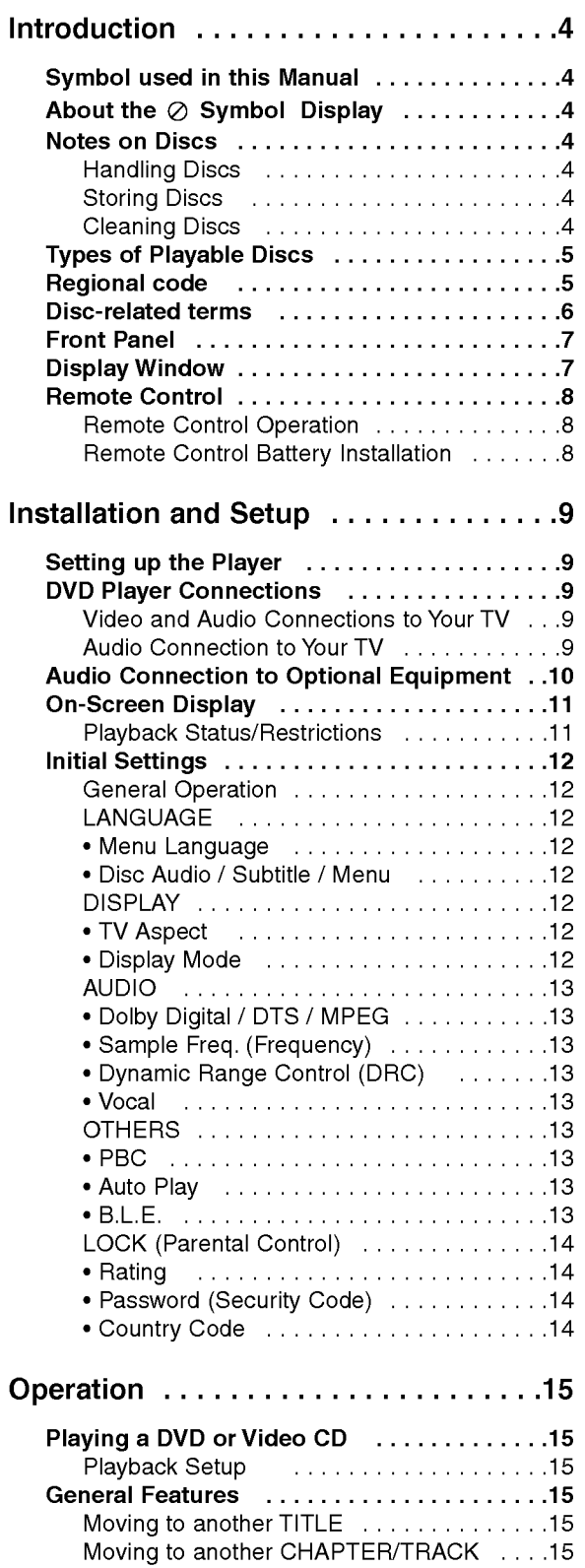

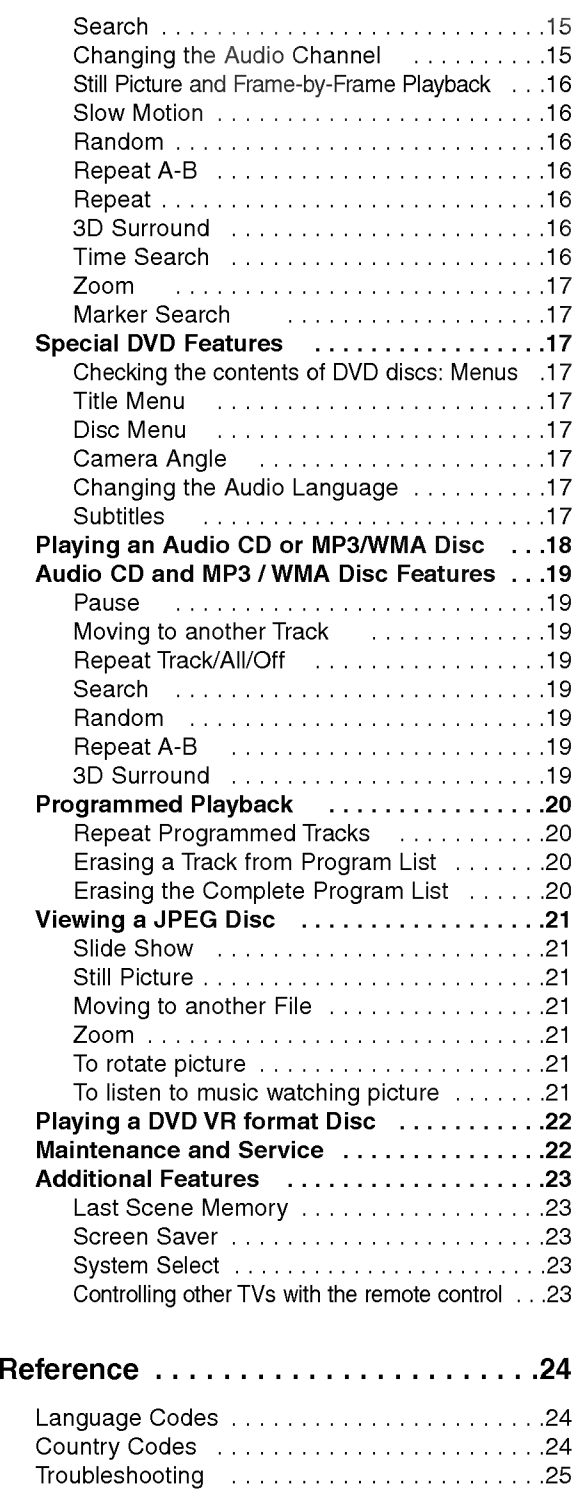

Specifications ................................25

3

# **Introduction**

To ensure proper use of this product, please read this owner's manual carefully and retain for future reference.

This manual provides information on the operation and maintenance of your DVD player. Should the unit require service, contact an authorized service location.

## Symbol Used in this Manual

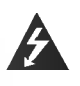

The lightning flash symbol alerts you to the presence of dangerous voltage within the product enclosure that may constitute a risk of electric shock.

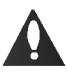

The exclamation point alerts you to the presence of important operating and maintenance / servicing instructions.

Indicates hazards likely to cause harm to the unit itself or other material damage.

## Note:

/ľ

Indicates special notes and operating features.

## Tip:

Indicates tips and hints for making the task easier.

A section whose title has one of the following symbols is applicable only to the disc represented by the symbol.

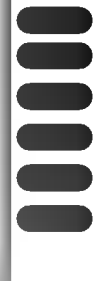

DVD and finalized DVD±R/RW

Video CDs

- Audio CDs
- MP3 Discs
- WMA Discs
- JPEG Discs

## About the  $\oslash$  Symbol Display

"  $\oslash$  " may appear on your TV display during operation and indicates that the function explained in this owner's manual is not available on that specific DVD video disc.

## Notes on Discs

## Handling Discs

Do not touch the playback side of the disc. Hold the disc by the edges so that fingerprints do not get on the surface. Never stick paper or tape on the disc.

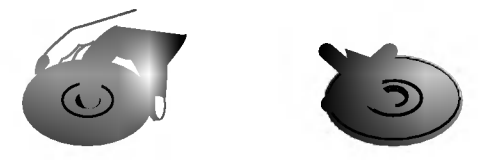

## Storing Discs

After playing, store the disc in its case. Do not expose the disc to direct sunlight or sources of heat and never leave it in a parked car exposed to direct sunlight.

## Cleaning Discs

Fingerprints and dust on the disc can cause poor picture quality and sound distortion. Before playing, clean the disc with a clean cloth. Wipe the disc from the center out.

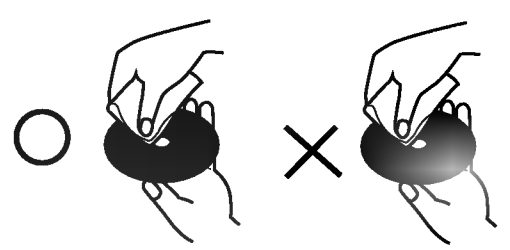

Do not use strong solvents such as alcohol, benzine, thinner, commercially available cleaners, or anti-static spray intended for older vinyl records.

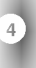

## Types of Playable Discs

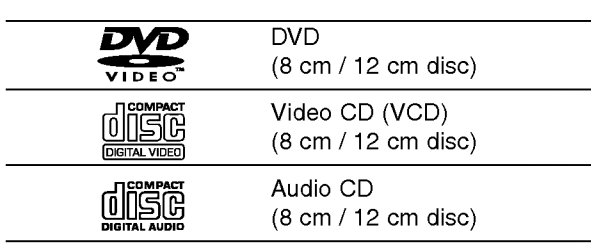

In addition, this unit plays DVD -R, DVD +R, DVD -RW, DVD +RW, Kodak Picture CDs, SVCD, and CD-R / CD-RW that contains audio titles, MP3, WMA, and/or JPEG files.

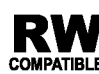

This indicates a product feature that is capable of playing DVD-RW discs recorded **COMPATIBLE** with Video Recording format.

## Notes:

- Depending on the conditions of the recording equipment or the CD-R/RW (or DVD -R, DVD +R, DVD -RW, DVD +RW) disc itself, some CD-R/RW (or DVD -R, DVD +R, DVD -RW, DVD +RW) discs cannot be played on the unit.
- ? Do not attach any seal or label to either side (the labeled side or the recorded side) of a disc.
- ? Do not use irregularly shaped CDs (e.g., heartshaped or octagonal) since they may result in malfunctions.

## Notes on DVDs and Video CDs

Some playback operations of DVDs and Video CDs may be intentionally programmed by software manufacturers. This unit plays DVDs and Video CDs according to disc content designed by the software manufacturer, therefore some playback features may not be available or other functions may be added.

Manufactured under license from Dolby Laboratories. "Dolby", "Pro Logic", and the double-D symbol are trademarks of Dolby Laboratories.

DTS and DTS Digital Out are trademarks of Digital Theater Systems, Inc.

## Regional code

This DVD player is designed and manufactured for playback of region "2" encoded DVD software. This unit can play only DVD discs labeled "2" or "ALL".

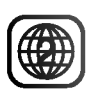

## Notes on Regional Codes

- Most DVD discs have a globe with one or more numbers in it clearly visible on the cover. This number must match your DVD player's regional code or the disc cannot play.
- ? If you try to play <sup>a</sup> DVD with <sup>a</sup> different region code from your player, the message "Check Regional Code" appears on the TV screen.

## Disc-related terms

## DVD±R/DVD±RW

DVD -R and DVD +R are two different standards for recordable DVD drives and discs. This format allows information to be recorded onto the DVD disc only once. DVD +RW and DVD -RW are two standards for re-writable media, meaning the DVD content can be erased and re-recorded. Single-sided discs can hold 4.38 Gigabytes and double-sided discs hold twice as much. There are no dual layer single sided recordable discs.

## VCD (Video CD)

A VCD holds up to 74 minutes (650 MB disc) or <sup>80</sup> minutes (700 MB disc) of MPEG-1 full-motion video along with quality stereo sound.

## MPEG

MPEG is an international standard for video and audio compression. MPEG-1 is used in encoding video for VCD and provides for multichannel surround sound coding such as PCM, Dolby Digital, DTS and MPEG audio.

## MP3

MP3 is <sup>a</sup> popular compression format used for digital audio files that yields very high near-CD quality.

#### WMA

Windows media audio file. A type of coding / decoding developed by Microsoft Corp.

## JPEG

Joint Pictures Expert Group. JPEG is <sup>a</sup> compressed file format that allows you to save images with no limit on the number of colors.

## PBC: Playback Control (Video CD only)

Playback control is available for Video CD (VCD) version 2.0 disc formats. PBC allows you to interact with the system via menus, search functions, or other typical computer-like operations. Moreover, still pictures of high resolution can be played if they are included in the disc. Video CDs not equipped with PBC (Version 1.1) operate in the same way as audio CDs.

#### Title (DVD only)

A title is generally <sup>a</sup> distinct section of <sup>a</sup> DVD disc. For example the main feature could be title 1, a documentary describing how the film was made could be title 2, and cast interviews could be title 3. Each title is assigned a reference number enabling you to locate it easily.

#### Chapter (DVD only)

A chapter is <sup>a</sup> segment of <sup>a</sup> title such as <sup>a</sup> scene in <sup>a</sup> film or one interview in a series. Each chapter is assigned a chapter number, enabling you to locate the chapter you want. Depending on the disc, chapters may not be recorded.

#### Scene (VCD)

On <sup>a</sup> video CD with PBC (playback control) functions, moving pictures and still pictures are divided into sections called "scenes". Each scene is displayed in the menu screen and assigned a scene number, enabling you to locate the scene you want. A scene is composed of one or several tracks.

#### Track

A distinct element of audiovisual information, such as the picture or sound track for a specific language (DVD), or a musical piece on a video or audio CD. Each track is assigned a track number, enabling you to locate the track you want. DVD discs allow one track of video (with multiple angles) and several tracks of audio.

## Front Panel

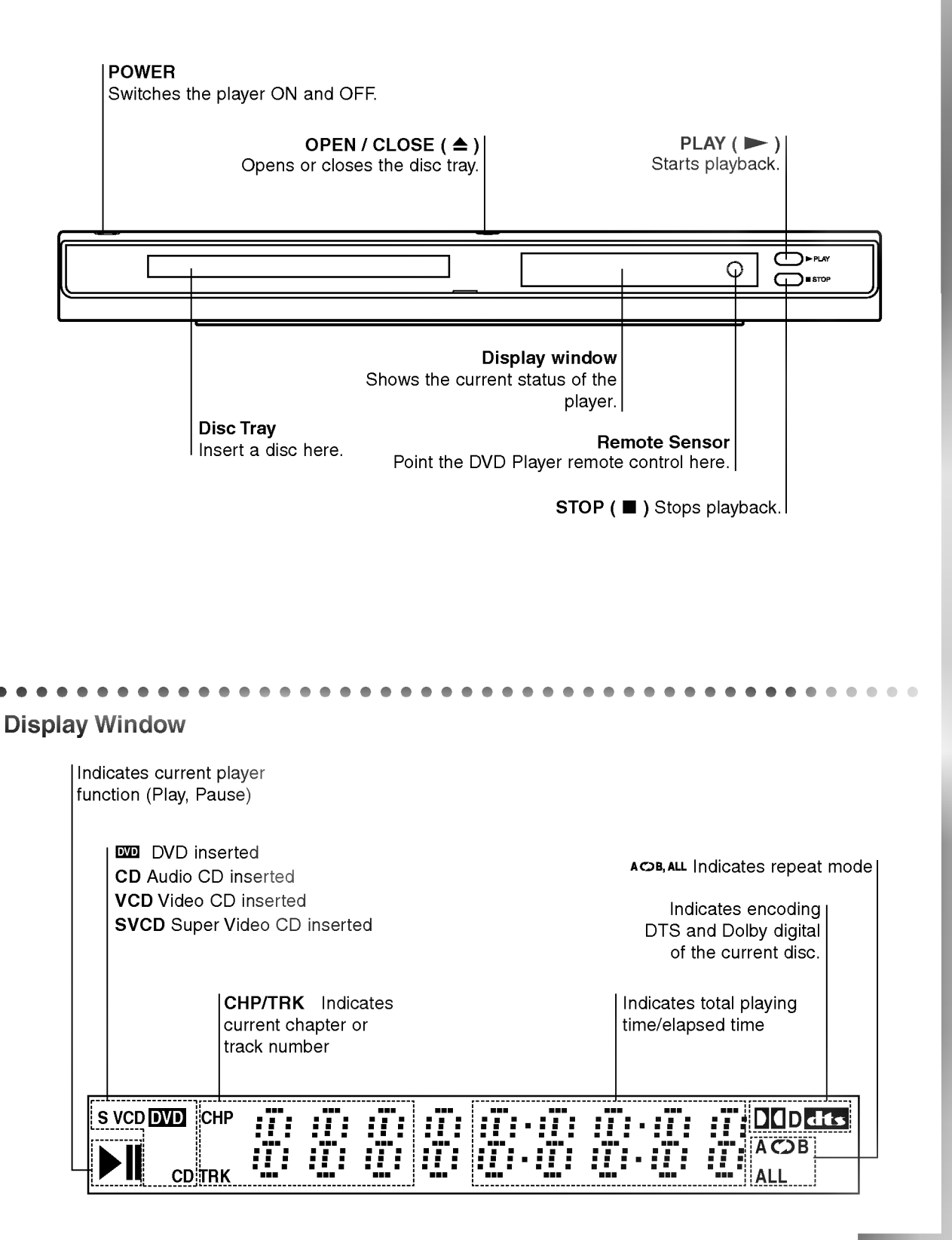

ntroduction

## Remote Control

## TV Control Buttons

TV POWER: Turns the TV on or off.

TV PR/CH  $+/-$ : Selects TV's channel.

TV VOL  $+/-$ : Adjusts TV's volume.

AV: Selects the TV's source.

## $SKIP$  ( $\blacktriangleleft$  / $\blacktriangleright$ )

Go to next chapter or track. Returns to beginning of current chapter or track or go to previous chapter or track.

 $STOP$ ( $\blacksquare$ ) Stops playback.

TITLE Displays title menu, if available.

**RETURN** Removes the setup menu, displays the video CD with PBC.

? MARKER Marks any point during playback.

? SEARCH Displays MARKER SEARCH menu.

? PROGRAM Places a track on the program list.

? ZOOM Enlarges video image.

? REPEAT Repeat chapter, track, title all.

? A-B Repeat sequence.

## ? RANDOM

Plays tracks in random order.

• \* This button is not available.

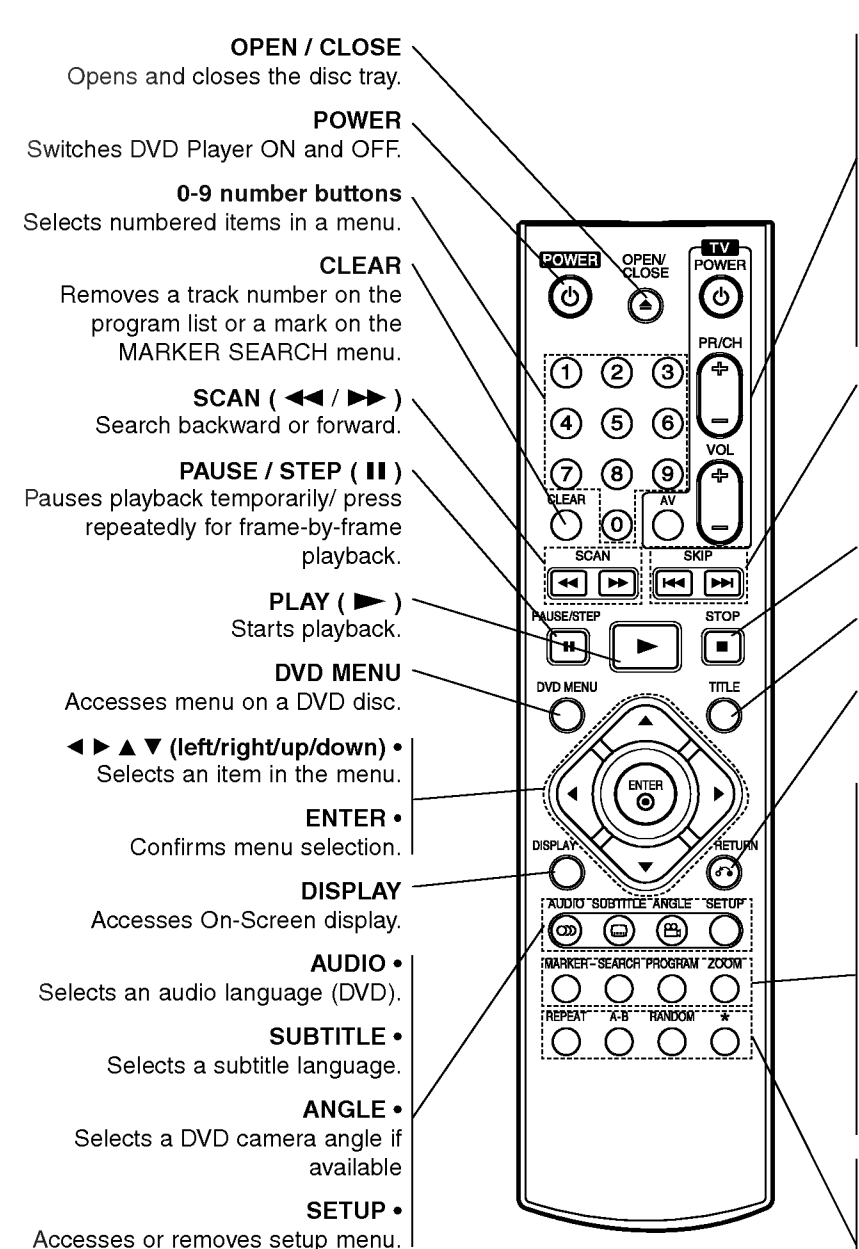

## Remote Control Operation

Point the remote control at the remote sensor and press the buttons.

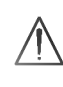

Do not mix old and new batteries and never mix different types of batteries such as standard, alkaline, etc.

## Remote Control Battery installation

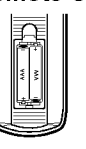

Detach the battery cover on the rear of the remote control, and insert two batteries (size AAA) with  $\bullet$  and  $\bullet$  aligned correctly.

# Installation and Setup

## Setting up the Player

The picture and sound of a nearby TV, VCR, or radio may be distorted during playback. If this occurs, position the player away from the TV, VCR, or radio, or turn off the unit after removing the disc.

## DVD Player Connections

Depending on your TV and other equipment there are various ways you can connect the player. Please refer to the manuals of your TV, stereo system or other devices as necessary for additional connection information.

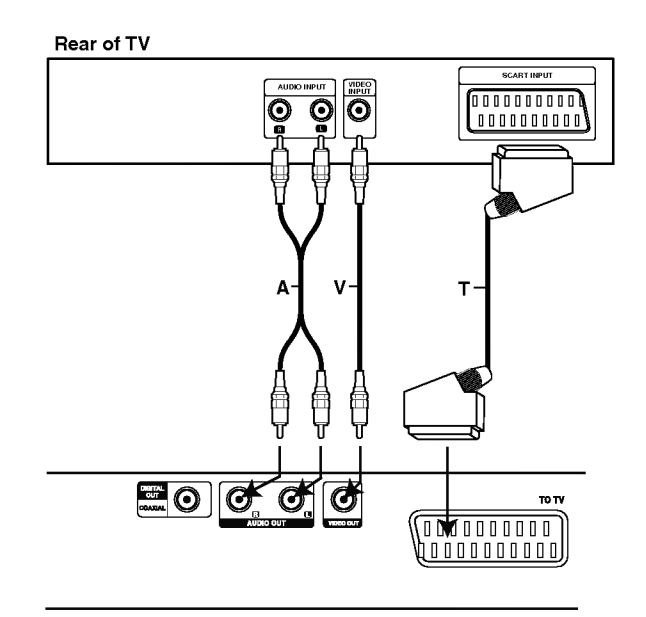

Rear of DVD player

## Video and Audio Connections to Your TV

Make sure the DVD player is connected directly to the TV and not to <sup>a</sup> VCR, otherwise the DVD image could be distorted by the copy protection system.

Video: Connect the VIDEO OUT jack on the DVD player to the video in jack on the TV using the video cable (V).

SCART connection: Connect the TO TV scart jack on the DVD Player to the corresponding in jacks on the TV using the scart cable (T).

## Audio Connection to Your TV:

Connect the left and right AUDIO OUT jacks of the DVD Player to the audio left and right IN jacks on the TV (A) using the audio cables. Do not connect the DVD Player's AUDIO OUT jack to the phono in jack (record deck) of your audio system.

## Audio Connection to Optional Equipment

Connect the DVD player to your optional equipment for audio output.

Rear of DVD player

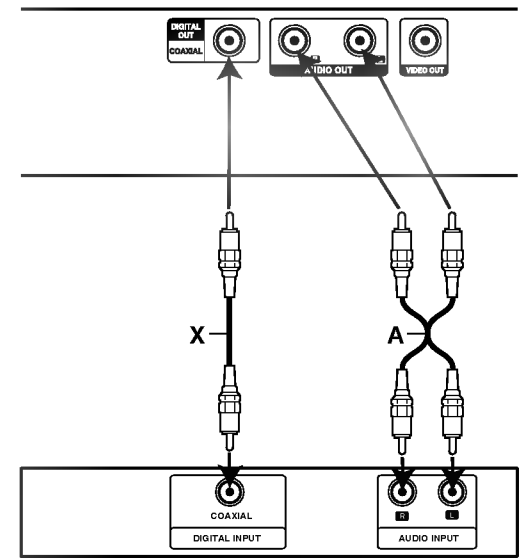

Amplifier (Receiver)

Amplifier equipped with 2-channel analog stereo or Dolby Pro Logic ll / Pro Logic: Connect the left and right AUDIO OUT jacks on the DVD player to the audio left and right IN jacks on your amplifier, receiver, or stereo system, using the audio cables (A).

Amplifier equipped with 2-channel digital stereo (PCM) or audio / video receiver equipped with a multi-channel decoder (Dolby Digital™, MPEG 2, or DTS): Connect one of the DVD Player's DIGITAL AUDIO OUT jacks (COAXIAL X) to the corresponding in jack on your amplifier. Use an optional digital (coaxial X) audio cable.

#### Digital Multi-channel sound

A digital multi-channel connection provides the best sound quality. For this you need a multi-channel audio / video receiver that supports one or more of the audio formats supported by your DVD player such as MPEG 2, Dolby Digital and DTS. Check the receiver manual and the logos on the front of the receiver.

#### Notes:

- ? If the audio format of the digital output does not match the capabilities of your receiver, the receiver produces a strong, distorted sound or no sound at all.
- ? Six Channel Digital Surround Sound via a digital connection can only be obtained if your receiver is equipped with a Digital Multi-channel decoder.
- To see the audio format of the current DVD in the on-screen display, press AUDIO.

## On-Screen Display

You can display the general playback status on the TV screen. Some items can be changed using the menu. To use the on-screen display:

- 1. Press DISPLAY during playback.
- 2. Press  $\blacktriangle$  /  $\nabla$  to select an item. The selected item is highlighted.
- 3. Press  $\blacktriangleleft$  /  $\blacktriangleright$  to change the setting. You can also use the number buttons if appropriate (e.g. inputting the title number). For some functions, press ENTER to execute the setting.

## Notes:

- ? Some discs may not provide all of the features shown below.
- ? If no button is pressed for 10 seconds, the on-screen display disappears.

## Playback Status/Restrictions

Title Repeat title

A-B Repeat sequence

**Enter a Marker** 

**1234567891** Marker Search menu

 $\blacksquare$  Resume play from this point

Action prohibited or not available  $\oslash$ 

## Example: On-Screen Display during playing DVD Video

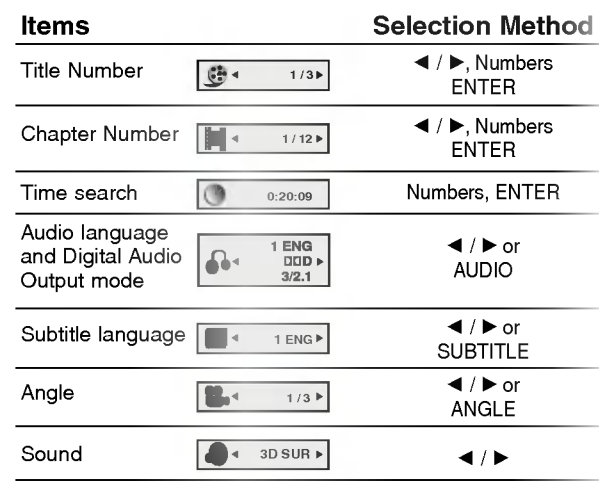

## Example: On-Screen Display during playing VCD

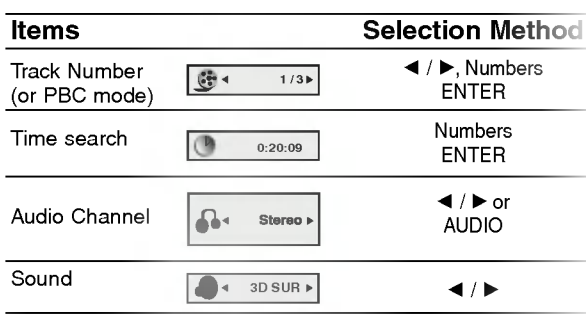

# Initial Settings

By using the Setup menu, you can make various adjustments to items such as picture and sound. You can also set a language for the subtitles and the Setup menu, among other things. For details on each Setup menu item, see pages 12 to 14.

#### To display and exit the Menu:

Press SETUP to display the menu. A second press of SETUP will take you back to initial screen.

## To go to the next level:

Press  $\blacktriangleright$  on the remote control.

To go back to the previous level: Press  $\blacktriangleleft$  on the remote control.

## General Operation

- 1. Press SETUP. The Setup menu appears.
- 2. Use  $\triangle$  /  $\nabla$  to select the desired option then press  $\blacktriangleright$  to move to the second level. The screen shows the current setting for the selected item, as well as alternate setting(s).
- 3. Use  $\blacktriangle$  /  $\nabla$  to select the second desired option then  $pres \triangleright$  to move to the third level.
- 4. Use  $\blacktriangle$  /  $\nabla$  to select the desired setting then press ENTER to confirm your selection. Some items require additional steps.
- 5. Press SETUP, RETURN, or PLAY to exit the Setup menu.

## LANGUAGE

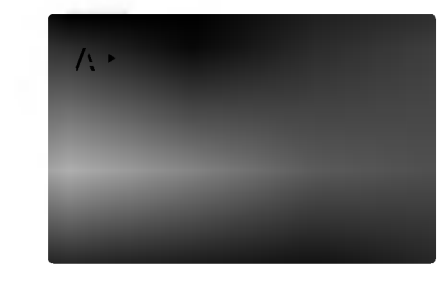

## Menu Language

Select a language for the Setup menu and on-screen display.

#### Disc Audio / Subtitle / Menu ( DVD

Select the language you prefer for the audio track (disc audio), subtitles, and the disc menu.

Original: Refers to the original language in which the disc was recorded.

Other: To select another language, press number buttons then ENTER to enter the corresponding 4 digit number according to the language code list in the reference chapter. If you enter the wrong language code, press CLEAR.

## DISPLAY

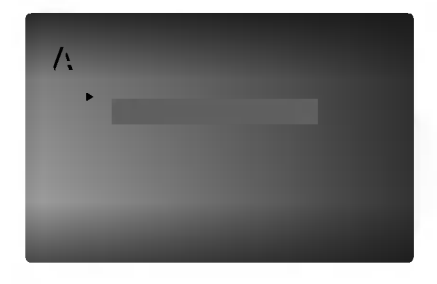

#### TV Aspect DVD

4:3: Select when a standard 4:3 TV is connected.

16:9: Select when a 16:9 wide TV is connected.

## Display Mode

Display Mode setting works only when the TV Aspect mode is set to "4:3".

Letterbox: Displays a wide picture with bands on the upper and lower portions of the screen.

Panscan: Automatically displays the wide picture on the entire screen and cuts off the portions that do not fit.

## AUDIO

Each DVD disc has <sup>a</sup> variety of audio output options. Set the player's AUDIO options according to the type of audio system you use.

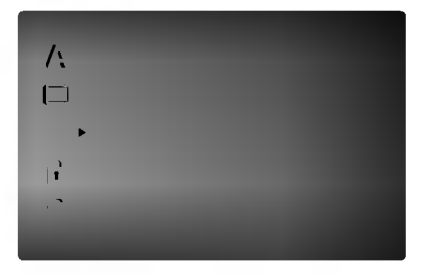

## Dolby Digital / DTS / MPEG

Bitstream: Select "Bitstream" if you connect the DVD Player's DIGITAL OUT jack to an amplifier or other equipment with <sup>a</sup> Dolby Digital, DTS or MPEG decoder.

PCM (for Dolby Digital / MPEG): Select when connected to a two-channel digital stereo amplifier. DVDs encoded in Dolby Digital or MPEG will be automatically downmixed to two-channel PCM audio.

Off (for DTS): If you select "Off", the DTS signal is not output through the DIGITAL OUT jack.

#### Sample Freq. (Frequency) DVD

If your receiver or amplifier is NOT capable of handling 96 kHz signals, select 48 kHz. When this choice is made, this unit automatically converts any 96 kHz signals to 48 kHz so your system can decode them.

If your receiver or amplifier is capable of handling 96 kHz signals, select 96 kHz. When this choice is made, this unit passes each type of signal through without any further processing.

Check the documentation for your amplifier to verify its capabilities.

#### Dynamic Range Control (DRC) DVD

With the DVD format, you can hear <sup>a</sup> program's soundtrack in the most accurate and realistic presentation possible, thanks to digital audio technology. However, you may wish to compress the dynamic range of the audio output (the difference between the loudest sounds and the quietest ones). This allows you to listen to a movie at a lower volume without losing clarity of sound. Set DRC to On for this effect.

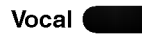

Set to On only when <sup>a</sup> multi-channel karaoke DVD is playing. The karaoke channels on the disc mix into normal stereo sound.

## **OTHERS**

The PBC, Auto Play and B.L.E. settings can be changed.

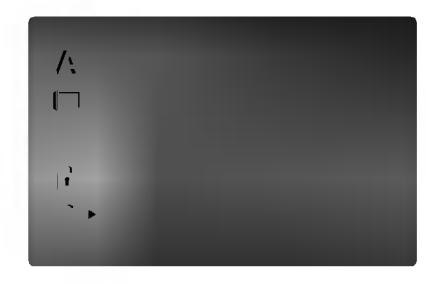

#### PBC<sup>(</sup> VCD

Set Playback Control (PBC) to On or Off.

On: Video CDs with PBC are played according to the PBC.

Off: Video CDs with PBC are played the same way as Audio CDs.

#### Auto Play DVD

You can set up the DVD Player so <sup>a</sup> DVD disc automatically starts playing whenever the DVD is inserted.

If Auto Play mode is set to On, this DVD player will search for title that has the longest playback time and then play back the title automatically.

On: Auto Play function is active.

**Off:** Auto Play function is not active.

#### Note:

The Auto Play function may not work for some DVDs.

#### B.L.E. (Black Level Expansion) **DVD**

To select the black level of playback pictures. Set your preference and monitor's ability.

On: Expanded grey scale. (0 IRE cut off)

Off: Standard grey scale. (7.5 IRE cut off)

## Note:

The B.L.E. function works NTSC system only.

## LOCK (Parental Control)

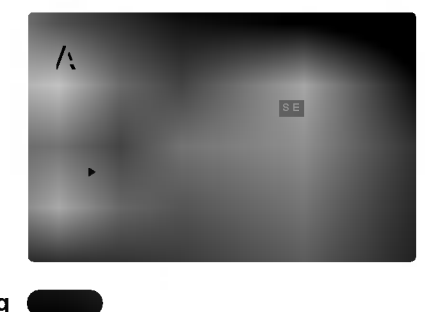

#### Rating

Some movies contain scenes that may not be suitable for children to view. Many of these discs contain parental control information that applies to the complete disc or to certain scenes on the disc. Movies and scenes are rated from <sup>1</sup> to 8, depending on the country. Some discs offer more suitable scenes as an alternative.

The parental control feature allows you to block access to scenes below the rating you input, thereby preventing your children from being able to view material you believe is unsuitable.

- 1. Select "Rating" on the LOCK menu then  $p$ ress  $\blacktriangleright$ .
- 2. To access the Rating, Password and Country Code features, you must input the 4-digit security code you created. If you have not yet entered a security code you are prompted to do so.

Input a 4-digit code and press ENTER. Enter it again and press ENTER to verify. If you make <sup>a</sup> mistake before pressing ENTER, press CLEAR.

3. Select a rating from 1 to 8 using the  $\blacktriangle$  /  $\nabla$  buttons.

Rating 1-8: Rating one (1) has the most restrictions and rating eight (8) is the least restrictive.

#### Unlock

If you select unlock, parental control is not active and the disc plays in full.

#### Notes:

If you set a rating for the player, all disc scenes with the same rating or lower are played. Higher rated scenes are not played unless an alternate scene is available on the disc. The alternative must have the same rating or a lower one. If no suitable alternative is found, playback stops. You must enter the 4-digit password or change the rating level in order to play the disc.

4. Press ENTER to confirm your rating selection, then press SETUP to exit the menu.

#### Password (Security Code)

You can enter or change password.

- 1. Select Password on the LOCK menu then press  $\blacktriangleright$ .
- 2. Follow step 2 as shown left (Rating). "Change" or "New" is highlighted.
- 3. Enter the new 4-digit code, then press ENTER. Input it again to verify.
- 4. Press SETUP to exit the menu.

#### If you forget your Security Code

If you forget your security code you can clear it using the following steps:

- 1. Press SETUP to display the Setup menu.
- 2. Input the 6-digit number "210499" and the security code is cleared.
- 3. Enter a new code as described above.

#### Country Code DVD

Enter the code of the country/area whose standards were used to rate the DVD video disc, based on the list in the reference chapter.

- 1. Select "Country Code" on the LOCK menu then  $pres$  $\blacktriangleright$ .
- 2. Follow step 2 as shown left (Rating).
- 3. Select the first character using  $\blacktriangle / \blacktriangledown$  buttons.
- 4. Shift the cursor using  $\blacktriangleright$  button and select the second character using  $\blacktriangle$  /  $\nabla$  buttons.
- 5. Press ENTER to confirm your country code selection.

14

# **Operation**

# Playing <sup>a</sup> DVD or Video CD

## Playback Setup

- 1. Turn on the TV and select the video input source connected to the DVD player.
- 2. Turn on the audio system (if applicable) and select the input source connected to the DVD player.
- 3. Press OPEN/CLOSE to open the disc tray and load your chosen disc in the tray, with the playback side down.
- 4. Press OPEN/CLOSE to close the tray. Playback starts automatically. If playback does not start, press PLAY.

In some cases, the disc menu might appear instead:

## **END**

Use the  $\blacktriangle \blacktriangleright \blacktriangle \blacktriangledown$  buttons to select the title/chapter you want to view, then press ENTER to start. Press TITLE or DVD MENU to return to the menu screen.

## **VCD**

Use the number buttons to select the track you want to view and press RETURN to return to the menu screen. Menu settings and operating procedures may differ. Follow the instructions on the each menu screen. You also may set PBC to Off (See "PBC" on page 13).

## Notes:

- ? If parental control is set and the disc is not within the rating settings you must input the password. (See "Lock Menu" on page 14.)
- DVDs may have a region code. Your player does not play discs that have a region code different from your player. The region code for this player is 2 (two).

## General Features

## Note:

Unless stated otherwise, all operations described use the remote control. Some features may also be available on the Setup menu.

## Moving to another TITLE **OVD**

When <sup>a</sup> disc has more than one title, you can move to another title. Press DISPLAY while playback is stopped then the appropriate number (0-9) or use  $\blacktriangleleft$  /  $\blacktriangleright$  to move to another title. You can play any title by inputting its number while playback is stopped.

## Moving to another CHAPTER/TRACK DVD VCD

When <sup>a</sup> title on <sup>a</sup> disc has more than one chapter or <sup>a</sup> disc has more than one track, you can move to another chapter/track as follows:

- Press SKIP  $\blacktriangleright$  or  $\blacktriangleright$  briefly during playback to select the next chapter/track or to return to the beginning of the current chapter/track.
- Press SKIP  $\blacktriangleleft$  twice briefly to step back to the previous chapter/track.
- To go directly to any chapter during DVD playback, press DISPLAY and press  $\blacktriangle$  /  $\nabla$  to select the chapter/track icon. Then, input the chapter/track number or use  $\blacktriangleleft$  / $\blacktriangleright$ .

## Search **DVD** VCD

- 1. Press SCAN ( $\blacktriangleleft$  or  $\blacktriangleright$ ) during playback.
- 2. Press SCAN ( $\blacktriangleleft$  or  $\blacktriangleright$ ) repeatedly to select the required speed. DVD; X2, X4, X16 or X100 Video CD; X2, X4 or X8
- 3. To exit SEARCH mode, press PLAY.

## Changing the Audio Channel

Press AUDIO repeatedly during playback to hear a different audio channel (Stereo, Left, or Right).

## Still Picture and Frame-by-Frame Playback DVD VCD

- 1. Press PAUSE/STEP on the remote control during playback. Advance the picture frame-by-frame by pressing PAUSE/STEP repeatedly.
- 2. To exit still motion mode, press PLAY.

## Slow Motion DVD VCD

- 1. Press PAUSE/STEP (III) during playback. The DVD player will now go into PAUSE mode.
- 2. Use the SCAN  $(\blacktriangleleft \blacktriangleleft$  or  $\blacktriangleright \blacktriangleright)$  to select the required speed: 4| 1/16, 4| 1/8, 4| 1/4, or 4| 1/2 (backward), or  $\mathbb{I}$  1/16,  $\mathbb{I}$  1/8,  $\mathbb{I}$  1/4, or  $\mathbb{I}$  1/2 (forward).

With a Video CD, the Slow speed changes:  $\blacktriangleright$ 1/16,  $\blacktriangleright$  1/8,  $\blacktriangleright$  1/4 or  $\blacktriangleright$  1/2 (forward).

3. To exit Slow Motion mode, press PLAY  $($ 

#### Note:

Slow motion playback in reverse is not possible with Video CDs.

## Random VCD Karaoke DVD

- 1. Press RANDOM during playback. The unit automatically begins random playback and RANDOM appears on the TV screen.
- 2. Press RANDOM again to normal.

## Tip:

By pressing SKIP >>I during random playback, the unit selects another title (track) and resumes random playback.

## Note:

On <sup>a</sup> Video CD with PBC, You must set PBC to Off on the setup menu to use the random function (See "PBC" on page 13).

## Repeat A-B DVD VCD

To repeat a sequence.

- 1. Press A-B at your chosen starting point. "A " appears briefly on the TV screen.
- 2. Press A-B again at your chosen end point. "A - B" appears briefly on the TV screen and the repeat sequence begins.
- 3. Press A-B again to cancel.

## Repeat DVD VCD

You can play a title/chapter/all/track on a disc.

Press REPEAT during playback to select <sup>a</sup> desired repeat mode.

## DVD Video Discs - Repeat Chapter/Title/Off

- Chapter: repeats the current chapter.
- Title: repeats the current title.
- ? Off : does not play repeatedly.

## Video CDs - Repeat Track/All/Off

- Track : repeats the current track
- All : repeats all the tracks on a disc.
- Off : does not play repeatedly.

## Notes:

- ? On <sup>a</sup> Video CD with PBC, you must set PBC to Off on the setup menu to use the repeat function (See "PBC" on page 13).
- If you press SKIP (DDI) once during Repeat Chapter (Track) playback, the repeat playback cancels.

## 3D Surround DVD VCD

To produce a 3D surround effect that simulates multichannel audio from two stereo speakers (instead of the five+ speakers normally required for multi-channel audio from a home theater system).

- 1. Press DISPLAY during playback.
- 2. Use  $\blacktriangle$  or  $\nabla$  to select the sound option. The sound option will be highlighted.
- 3. Use ◀ or ▶ to to select "3D SUR". To turn off the 3D Surround effect, select "Normal".

## Time Search DVD VCD

To start playing at any chosen time on the disc:

- 1. Press DISPLAY during playback. The time search box shows the elapsed playing time.
- 2. Press  $\blacktriangle$  /  $\nabla$  to select the time clock icon and "-:--:--" appears.
- 3. Input the required start time in hours, minutes, and seconds from left to right. If you enter the wrong numbers, press CLEAR to remove the numbers you entered. Then input the correct numbers.
- 4. Press ENTER to confirm. Playback starts from the selected time.

## Zoom DVD VCD

Use zoom to enlarge the video image.

- 1. Press ZOOM during playback or still playback to activate the Zoom function. The square frame appears briefly in the right bottom of the picture.
- 2. Each press of the ZOOM button changes the TV screen in the sequence: 400% size  $\rightarrow$  1600% size  $\rightarrow$  normal size
- 3. Use the  $\blacktriangle \blacktriangleright \blacktriangle \blacktriangleright$  buttons to move through the zoomed picture.
- 4. To resume normal playback, press ZOOM or CLEAR button repeatedly.

## Note:

Zoom may not work on some DVDs.

## Marker Search DVD VCD

## To enter a Marker

You can start playback from up to nine memorized points. To enter <sup>a</sup> marker, press MARKER at the desired point on the disc. The Marker icon appears on the TV screen briefly. Repeat to enter up to nine markers.

## To Recall or Clear a Marked Scene

- 1. During disc playback, press SEARCH. The marker search menu appears on the screen.
- 2. Within 10 seconds, press  $\blacktriangleleft$  /  $\blacktriangleright$  to select a marker number that you want to recall or clear.
- 3. Press ENTER and playback starts from the marked scene. Or, Press CLEAR and the marker number is erased from the list.
- 4. You can play any marker by inputting its number on the marker search menu.

## Special DVD Features

## Checking the contents of DVD discs: Menus

DVDs may offer menus that allow you to access special features. To use the disc menu, press DVD MENU. Input the corresponding number or use the  $\blacktriangleleft$  $\blacktriangleright$   $\blacktriangle$   $\blacktriangleright$  buttons to highlight your selection. Then press ENTER.

## Title Menu **DVD**

- 1. Press TITLE. If the current title has a menu, the menu appears on the screen. Otherwise, the disc menu may appear.
- 2. The menu offers features such as camera angles, spoken language and subtitle options, and chapters for the title.
- 3. Press TITLE to exit.

## Disc Menu **DVD**

Press DVD MENU and the disc menu is displayed. Press DVD MENU again to exit.

## Camera Angle

If the disc contains scenes recorded at different camera angles, you can change to a different camera angle during playback. Press ANGLE repeatedly during playback to select a desired angle. Note that the number of the current angle appears on the display.

## Tip:

The angle indicator will blink on the TV screen during scenes recorded at different angles as an indication that angle switching is possible.

## Changing the Audio Language DVD

Press AUDIO repeatedly during playback to hear a different audio language or audio track. With DVD-RW discs recorded in VR mode that have both a main and a Bilingual audio channel, you can switch between Main (L), Bilingual (R), or a mix of both (Main + Bilingual) by pressing AUDIO.

## Subtitles **DVD**

Press SUBTITLE repeatedly during playback to see the different subtitle languages.

## Playing an Audio CD or MP3/WMA Disc

The DVD player can play MP3/WMA formatted recordings on CD-ROM, CD-R, or CD-RW discs.

## Audio CD

Once you insert an audio CD <sup>a</sup> menu appears on the TV screen. Press  $\triangle$  /  $\nabla$  to select a track then press PLAY or ENTER and playback starts.

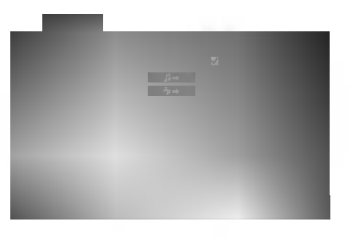

## MP3 / WMA

- 1. Press  $\triangle$  /  $\nabla$  to select a folder, and press ENTER to see the folder contents.
- 2. Press  $\triangle$  /  $\nabla$  to select a track then press PLAY or ENTER. Playback starts.

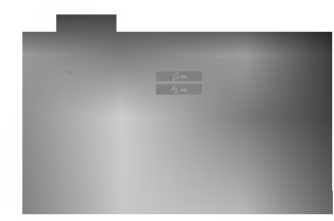

## Note:

Displays path of track from the disc on the TV screen.

## Tip:

- ? If you are in <sup>a</sup> file list on the MP3/WMA menu and want to return to the Folder list, use the  $\blacktriangle$  /  $\nabla$  to highlight **a.** and press ENTER.
- Press and hold  $\blacktriangledown$  /  $\blacktriangle$  to go to the next / previous page.
- ? On <sup>a</sup> CD with MP3/WMA and JPEG you can switch MP3/WMA and JPEG. Press TITLE and MUSIC or PHOTO word on top of the menu is highlighted.

## MP3 / WMA disc compatibility with this player is limited as follows:

- Sampling frequency: within 8 48 kHz (MP3), within 22 - 48kHz (WMA)
- ? Bit rate: within 32 320kbps (MP3), 40 - 192kbps (WMA)
- The player cannot read an MP3/WMA file that has a file extension other than ".mp3" / ".wma".
- ? CD-R physical format should be ISO 9660
- If you record MP3 / WMA files using software that cannot create a file system (eg. Direct-CD) it is impossible to playback MP3 / WMA files. We recommend that you use Easy-CD Creator, which creates an ISO 9660 file system.
- ? File names should have a maximum of 8 letters and must incorporate an .mp3 or .wma extension.
- ? They should not contain special letters such as / ?  $*$ : " < > | etc.
- ? The total number of files on the disc should be less than 999.

This DVD player requires discs and recordings to meet certain technical standards in order to achieve optimal playback quality. Pre-recorded DVDs are automatically set to these standards. There are many different types of recordable disc formats (including CD-R containing MP3 or WMA files) and these require certain pre-existing conditions (see above) to ensure compatible playback.

Customers should note that permission is required in order to download MP3 / WMA files and music from the Internet. Our company has no right to grant such permission. Permission should always be sought from the copyright owner.

## Pause CD MP3 WMA

- 1. Press PAUSE/STEP during playback.
- 2. To return to playback, press PLAY, ENTER or press PAUSE/STEP again.

## Moving to another Track CD MP3 WMA

- 1. Press SKIP ( $\blacktriangleleft$  or  $\blacktriangleright$ ) briefly during playback to go to the next track or to return to the beginning of the current track.
- 2. Press SKIP  $\blacktriangleleft$  twice briefly to go back to the previous track.
- 3. You can play any track by inputting its number.

## Repeat Track/All/Off CD MP3 WMA

You can play a track/all on a disc.

- 1. Press REPEAT when playing <sup>a</sup> disc. The repeat icon appears.
- 2. Press REPEAT to select <sup>a</sup> desired repeat mode.
	- ? Track: repeats the current track
	- All: repeats all the tracks on a disc.
	- ? Off(No display): does not play repeatedly.

#### Note:

If you press SKIP ( $\blacktriangleright\blacktriangleright$ I) once during Repeat Track playback, the repeat playback cancels.

## Search CD MP3 WMA

- 1. Press SCAN ( $\blacktriangleleft$  or  $\blacktriangleright$ ) during playback.
- 2. Press SCAN  $(\blacktriangleleft \blacktriangleleft$  or  $\blacktriangleright \blacktriangleright$  repeatedly to select the required speed: X2, X4, X8 backward or forward.
- 3. To exit SEARCH mode, press PLAY.

## Random **CD**

- 1. Press RANDOM during playback. Random Playback begins immediately and RANDOM appears on the menu screen.
- 2. To return to normal playback, press RANDOM repeatedly until RANDOM disappears from the menu screen.

## Tip:

By pressing SKIP >>I during random playback, the unit selects another track and resumes random playback.

## Repeat A-B **CD**

- 1. To repeat a sequence during disc playback press A-B at your chosen starting point. The Repeat icon and "A" appear on the menu screen.
- 2. Press A-B again at your chosen end point. The Repeat icon and "A-B" appear on the menu screen, and the sequence begins to play repeatedly.
- 3. To exit the sequence and return to normal play, press A-B again. The Repeat icon disappears from the menu screen.

## 3D Surround **CD**

To produce a 3D surround effect that simulates multichannel audio from two stereo speakers (instead of the five+ speakers normally required for multi-channel audio from a home theater system).

- 1. Press AUDIO during playback. "3D SUR" appears on the menu screen.
- 2. To return to normal playback, press AUDIO repeatedly until "3D SUR" disappears from the menu screen.

# Programmed Playback

The program function enables you to store your favorite tracks from any disc in the player memory. A program can contain 99 tracks (Audio CD) or 999 tracks (MP3/WMA).

1. Insert a disc.

#### Audio CD and MP3/WMA Discs: AUDIO CD or MUSIC menu appears as below.

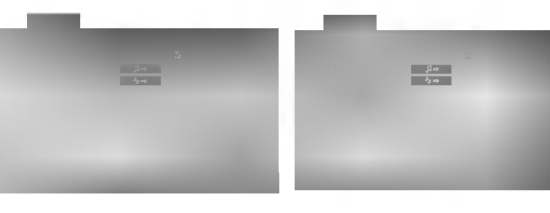

Audio CD Menu MP3/WMA Menu

Video CD: Press PROGRAM while playback is stopped. The program menu appears. Press RETURN to exit the menu.

## Note:

On <sup>a</sup> Video CD with PBC, you must set PBC to Off on the setup menu to use the programmed playback (See "PBC" on page 13).

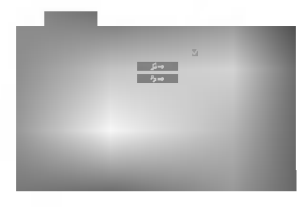

Video CD Menu

- 2. Select a track on the List.
- 3. Press PROGRAM. Or, select " **₽**→ " icon then ENTER to place the selected track on the Program list. Repeat to place additional tracks on the list.

You can add all tracks in the disc. Select

 $4.4$   $*$  icon then press ENTER.

Select the track you want to start playing on the Program list. Press and hold  $\blacktriangle$  /  $\blacktriangledown$  to move to the next / previous page.

5. Press PLAY or ENTER to start. Playback begins in the order in which you programmed the tracks and "PROG." appears on the display window. Playback stops after all of the tracks on the Program list have played once.

## Repeat Programmed Tracks

You can play a title/chapter/all/track on a disc.

- 1. Press REPEAT when playing <sup>a</sup> disc. The repeat icon appears.
- 2. Press REPEAT to select <sup>a</sup> desired repeat mode.
	- ? Track: repeats the current track
	- ? All: repeats all the tracks on programmed list.
	- ? Off(No display): does not play repeatedly.

## Note:

If you press SKIP ( $\blacktriangleright$ ) once during Repeat Track playback, the repeat playback cancels.

## Erasing a Track from Program List

- 1. Use  $\blacktriangle \blacktriangledown \blacktriangle \blacktriangleright$  to select the track that you wish to erase from the Program list.
- 2. Press CLEAR. Or, select " " icon then Press ENTER to place the selected track on the Program list. Repeat to erase additional tracks on the list.

## Erasing the Complete Program List

Select " શ્વ`, then press ENTER. The complete Program for the disc is erased.

## Note:

The programs are also cleared when the disc is removed.

# Viewing <sup>a</sup> JPEG Disc

Using this DVD Player you can view Kodak PICTURE CDs and discs with JPEG files.

1. Insert <sup>a</sup> disc and close the tray. The PHOTO menu appears on the TV screen.

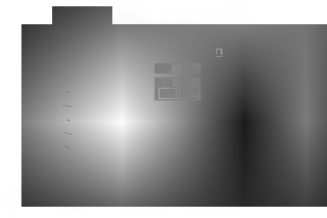

- 2. Press  $\blacktriangle$  /  $\nabla$  to select a folder, and press ENTER. A list of files in the folder appears. If you are in <sup>a</sup> file list and want to return to the previous Folder list, use the  $\blacktriangle$  /  $\nabla$  buttons on the remote to highlight **a.** and press ENTER.
- 3. If you want to view a particular file, press  $\blacktriangle$  /  $\blacktriangledown$  to highlight a file and press ENTER or PLAY. Slide Show starts from the selected file if Speed option is not Off. While viewing <sup>a</sup> file, you can press STOP to move to the previous menu (PHOTO menu).

## Tip:

- Press and hold  $\nabla / \blacktriangle$  to go to the next / previous page.
- There are four Slide Speed options  $\blacksquare$  : >>> (Fast),  $\Rightarrow$  (Normal),  $\Rightarrow$  (Slow) and II (Off). Use  $\blacktriangle \blacktriangledown \blacktriangle \blacktriangleright$  to highlight the Speed. Then, use  $\blacktriangle \blacktriangle$  /  $\blacktriangleright$  to select the option you want to use then press ENTER.
- ? On <sup>a</sup> disc with MP3/WMA and JPEG you can switch MP3/WMA and JPEG. Press TITLE and MUSIC or PHOTO word on top of the menu is highlighted.
- ? Press RETURN, information of file is hidden.

## Slide Show

Use  $\blacktriangle \blacktriangledown \blacktriangleleft \blacktriangleright$  to highlight the  $\blacktriangleright$  (Slide Show) then press ENTER.

## Still Picture

1. Press PAUSE/STEP during slide show. The player will now go into PAUSE mode.

JPEG

JPEG

2. To return to the slide show, press PLAY or press PAUSE/STEP again.

## Moving to another File

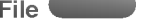

Press SKIP ( $\blacktriangleleft$  or  $\blacktriangleright$ ) or cursor ( $\blacktriangle$  or  $\nabla$ ) once while viewing a picture to advance to the next or previous file.

#### Zoom JPEG

Use zoom to enlarge the photo image. (see 17 page)

#### To rotate picture

Press  $\blacktriangleleft$  /  $\blacktriangleright$  during showing a picture to rotate the picture clockwise or counter clockwise.

## To listen to MP3 music watching picture

You can display files while listering to MP3 music files recorded on the same disc.

JPEG

- 1. Insert the disc containing the two types of file in the player.
- 2. Press TITLE to display PHOTO menu.
- 3. Press  $\blacktriangle$  /  $\nabla$  to select a photo file.
- 4. Use  $\blacktriangleright$  to select  $\blacksquare$  icon then press ENTER. Playback starts. The playback will continue until STOP is pressed.

## Tip:

When MP3 and picture are included in the same disc, you can listen only MP3 music during watching picture.

JPEG disc compatibility with this player is limited as follows:

- ? Depending upon the size and number of JPEG files, it could take <sup>a</sup> long time for the DVD player to read the disc's contents. If you don't see an onscreen display after several minutes, some of the files may be too large  $-$  reduce the resolution of the JPEG files to less than 5M pixels as 2760 <sup>x</sup> 2048 pixels and burn another disc.
- The total number of files and folders on the disc should be less than 999.
- Some discs may be incompatible due to a different recording format or the condition of disc.
- ? Ensure that all the selected files have the ".jpg" extensions when copying into the CD layout.
- If the files have ".jpe" or ".jpeg" extensions, please rename them as ".jpg" file.
- ? File names without ".jpg" extension will not be able to be read by this DVD player. Even though the files are shown as JPEG image files in Windows Explorer.

# Playing <sup>a</sup> DVD VR format Disc

This unit will play DVD-R/RW discs recorded using the DVD-Video format that have been finalized using a DVD-recorder.

- This unit will play DVD-RW discs recorded using the Video Recording (VR) format.
- 1. Insert a disc and close the tray. The TITLE LIST menu appears on the TV screen.

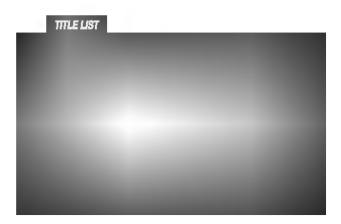

2. Press  $\triangle$  /  $\nabla$  to select a track then press PLAY or ENTER and playback starts.

#### Note:

.<br>22

- Unfinalized DVD-R/RW discs cannot be played in this player.
- Some DVD-VR disc are made with CPRM data by DVD RECORDER. Player does not support these kinds of discs and display the "CHECK DISC".

#### What is 'CPRM'?

CPRM is <sup>a</sup> copy protection system (with scramble system) only allowing the recording of 'copy once' broadcast programs. CPRM stands for Content Protection for Recordable Media.

This play is CPRM compatible, which means that you can record copy-once broadcast programs, but you cannot then make a copy of those recordings. CPRM recordings can only be made on DVD-RW discs formatted in VR mode, and CPRM recordings can only be played on players that are specifically compatible with CPRM.

## Maintenance and Service

Refer to the information in this chapter before contacting a service technician.

## Handling the Unit

#### When shipping the unit

Please save the original shipping carton and packing materials. If you need to ship the unit, for maximum protection, re-pack the unit as it was originally packed at the factory.

### Keeping the exterior surfaces clean

- Do not use volatile liquids such as insecticide spray near the unit.
- Do not leave rubber or plastic products in contact with the unit for a long period of time. since they leave marks on the surface.

### Cleaning the unit

To clean the player, use a soft, dry cloth. If the surfaces are extremely dirty, use a soft cloth lightly moistened with a mild detergent solution.

Do not use strong solvents such as alcohol, benzine, or thinner, as these might damage the surface of the unit.

#### Maintaining the Unit

The DVD player is a high-tech, precision device. If the optical pick-up lens and disc drive parts are dirty or worn, the picture quality could be diminished.

Depending on the operating environment, regular inspection and maintenance are recommended after every 1,000 hours of use.

For details, please contact your nearest authorized service center.

# Additional Features

## Last Scene Memory

## DVD CD VCD

This player memorizes last scene from the last disc that is viewed. The last scene remains in memory even if you remove the disc from the player or switch off the player. If you load a disc that has the scene memorized, the scene is automatically recalled.

## Note:

This player does not memorize the scene of a disc if you switch off the player before commencing to play the disc.

## Screen Saver

The screen saver appears when you leave the DVD player in Stop mode for about five minutes. If the Screen Saver is displayed for five minutes, the DVD Player automatically turns itself off.

## System Select

You must select the appropriate system mode for your TV system. If NO DISC appears in the display window, press and hold PAUSE/STEP for more than 5 seconds to be able to select a system (PAL, NTSC, or AUTO).

## Controlling other TVs with the remote control

You can control the sound level, input source, and power switch of your LG TV with the supplied remote control.

You can control the sound level, input source, and power switch of non-LG TVs as well. If your TV is listed in the table below, set the appropriate manufacturer code.

- 1. While holding down TV POWER button, press the number buttons to select the manufacturer code for your TV (see the table below).
- 2. Release TV POWER button.

## Code numbers of controllable TVs

If more than one code number is listed, try entering them one at a time until you find the one that works with your TV.

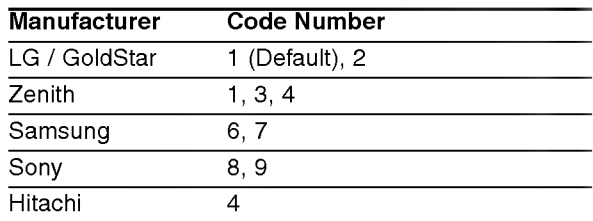

## Note:

- Depending on your TV, some or all buttons may not function on the TV, even after entering the correct manufacturer code.
- ? If you enter a new code number, the code number previously entered will be erased.
- When you replace the batteries of the remote, the code number you have set may be reset to the default setting. Set the appropriate code number again.

.<br>23

# **Reference**

## Language Codes

Use this list to input your desired language for the following initial settings: Disc Audio, Disc Subtitle, Disc Menu.

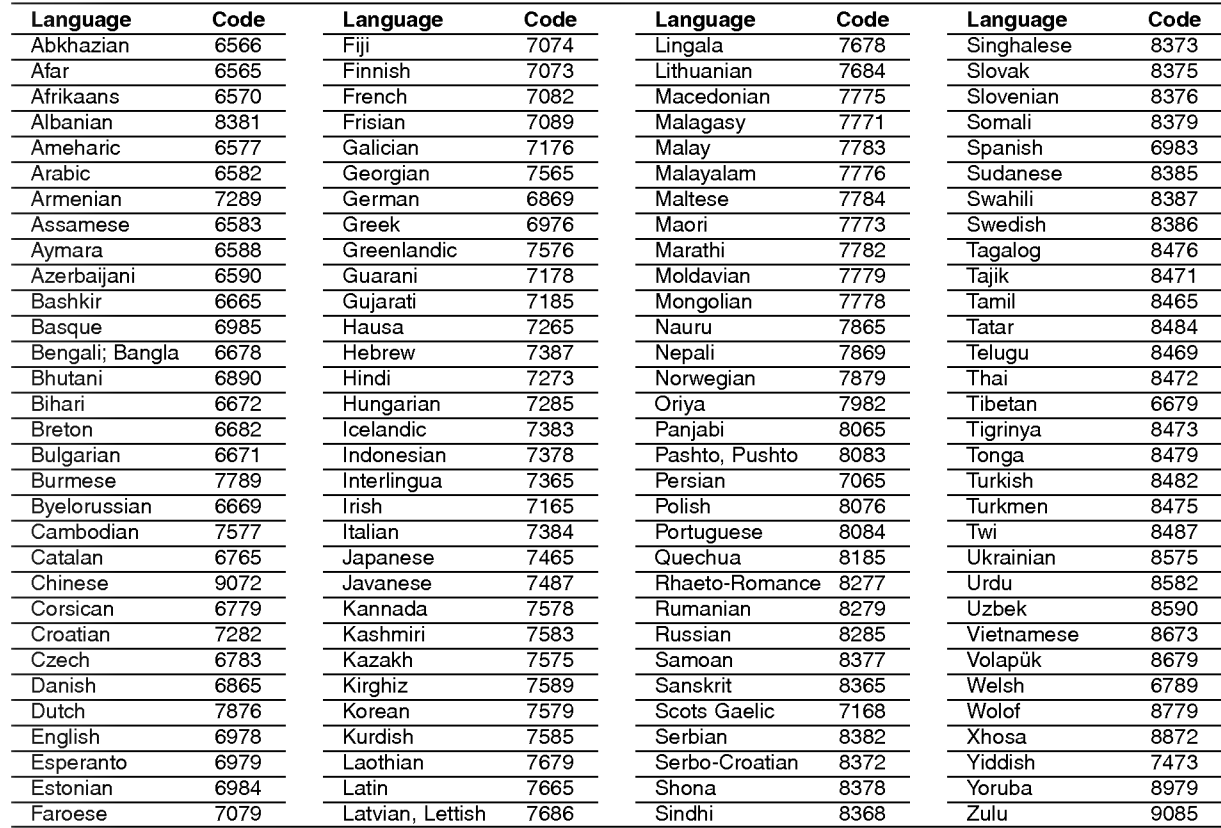

## Country Codes

24

Choose a country code from this list.

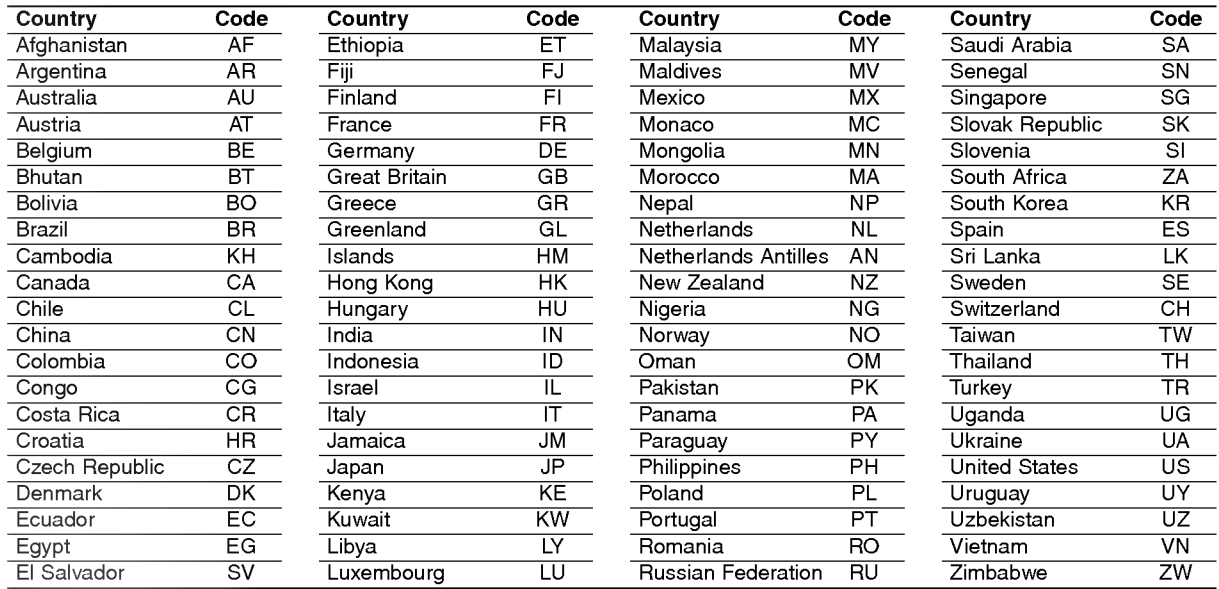

## Troubleshooting

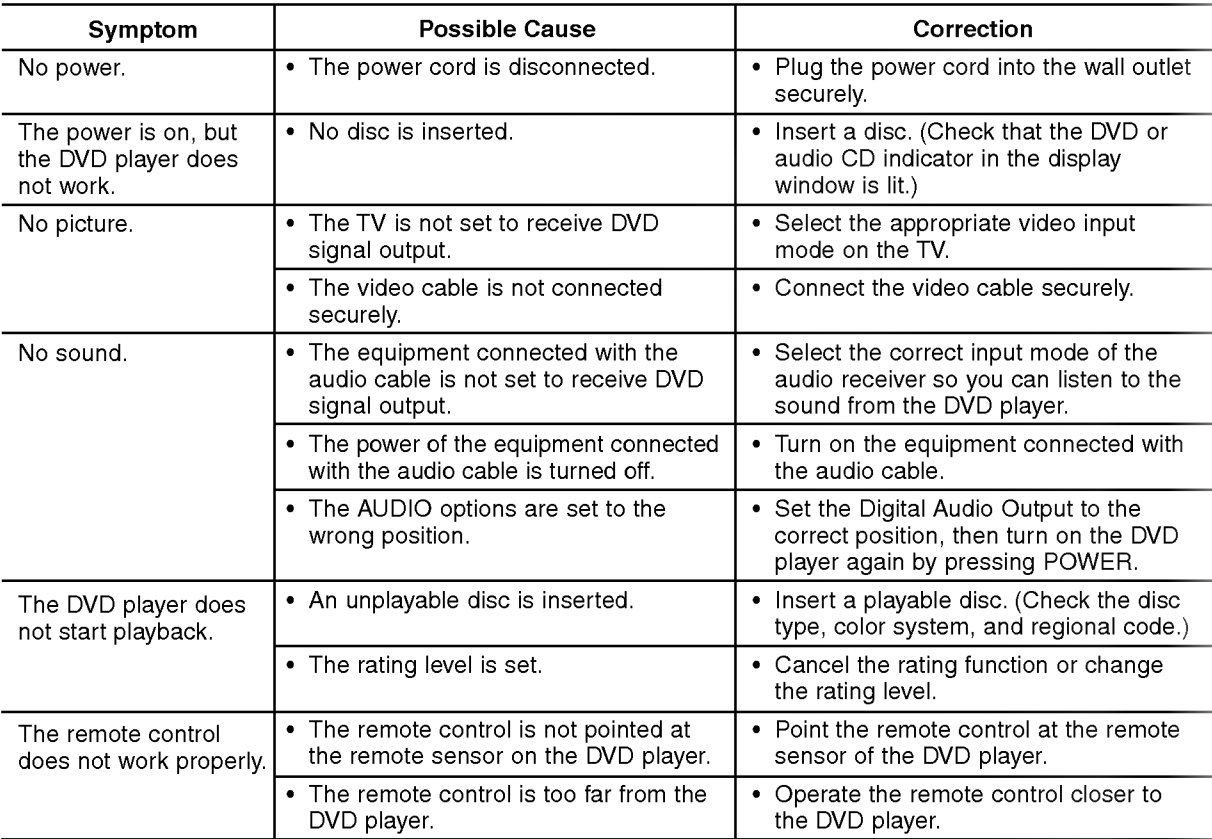

## Specifications

## General

Power requirements: AC 110-240 V , 50/60 Hz Power consumption: 12W

Dimensions (Approx.):

 $360 \times 39 \times 242$  mm (W x H x D) without foot

Weight (Approx.): 1.95 kg Operating temperature: 5°Cto35°C(41°Fto95°F)

Operating humidity: <sup>5</sup> % to <sup>90</sup> %

## **Outputs**

VIDEO OUT: <sup>1</sup> Vp-p <sup>75</sup> Ω, sync negative, RCA jack <sup>x</sup> 1/ SCART (TO TV)

AUDIO OUT: 2.0 Vrms (1 KHz, 0 dB), 600 Ω, RCA jack (L, R) x 1/ SCART (TO TV)

## DIGITAL OUT (COAXIAL):

0.5 V (p-p), 75 Ω, RCA jack x 1

## System

Laser: Semiconductor laser, wavelength 650 nm Signal system: PAL / NTSC

Frequency response:

DVD (PCM 96 kHz): 8 Hz to 44 kHz DVD (PCM 48  $k$ Hz): 8 Hz to 22  $k$ Hz CD: 8 Hz to 20 kHz

Signal-to-noise ratio: More than <sup>100</sup> dB (ANALOG OUT connectors only)

Harmonic distortion: Less than 0.008%

Dynamic range: More than 90 dB (DVD/CD)

## Accessories

Video cable (1), Audio cable (1), Remote control (1), Batteries (2)

Note:

Design and specifications are subject to change prior notice.

P/NO: 3834RD0018Y

# DS8500E2CA\_HA8PLL\_POL

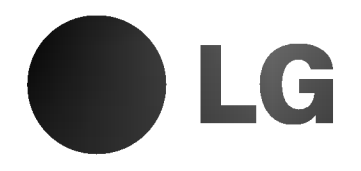

# ODTWARZACZ DVD INSTRUKCJA OBSŁUGI

MODEL : DS8500C

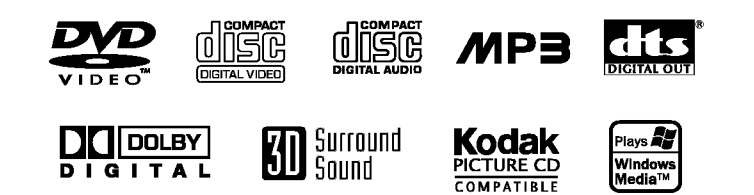

Przed podłączeniem, użyciem lub regulacją produktu prosimy uważnie przeczytać całą broszurę z instrukcjami.

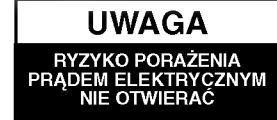

Ostrzeżenie: Aby zmniejszyć ryzyko porażenia prądem elektrycznym nie otwieraj obudowy ani tylnej pokrywy produktu. W środku nie ma żadnych części przeznaczonych do samodzielnej naprawy. Naprawy powierzaj tylko wykwalifikowanym pracownikom serwisu

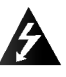

Ostrzeżenie: Aby zmniejszyć ryzyko pożaru lub porażenia pradem elektrycznym nie narażaj tego produktu na działanie kapiącej lub chlapiącej wody, deszczu <sup>i</sup> wilgoci. Nie ustawiaj na produkcie przedmiotów wypełnionych wodą, takich jak na przykład wazony.

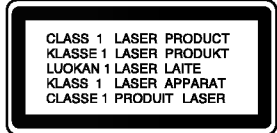

Ostrzeżenie: Niniejszy cyfrowy odtwarzacz płyt wideo wyposażony jest w układ laserowy. Użycie urządzeń sterowniczych <sup>i</sup> regulacyjnych oraz postępowanie inne niż określone poniżej, może spowodować ryzyko narażenia na działanie niebezpiecznego promieniowania.

Ostrzeżenie: Aby uniknąć bezpośredniej ekspozycji na działanie promienia laserowego, nie otwieraj obudowy. Widzialne promieniowanie laserowe po otwarciu.

Ostrzeżenie: Nigdy nie patrz bezpośrednio w wiązkę laserową.

Uwaga: Nie instaluj niniejszego produktu w miejscach <sup>o</sup> ograniczonej przestrzeni, takich jak połki lub regały.

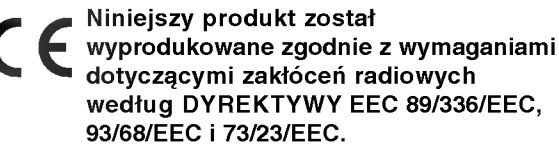

## Uwagi dotyczące praw autorskich:

Kopiowanie, nadawanie, pokazy, nadawanie za pośrednictwem kabla, publiczne odtwarzanie lub wypożyczanie materiałów chronionych prawem autorskim bez zezwolenia jest prawnie zakazane. Produkt ten posiada funkcję chroniącą przed kopiowaniem, opracowaną przez Macrovision. Sygnały chroniące przed kopiowaniem są nagrane na niektórych płytach. Podczas nagrywania lub odtwarzania takich płyt pojawią się zakłócenia obrazu. Produkt ten wykorzystuje technologie chroniącą przed kopiowaniem, która jest metodą chroniona przez niektóre prawa patentowe w Stanach Zjednoczonych Ameryki Północnej, oraz inne prawa własności intelektualnych należące do Macrovision Corporation i innych właścicieli tych praw. Użycie tej technologii chroniącej przed kopiowaniem musi zostać autoryzowane przez Macrovision Corporation <sup>i</sup> jest przeznaczone do domowego lub innego ograniczonego użytku chyba, że inne użycie zostanie autoryzowane przez Macrovision Corporation. Inżynieria wsteczna i demontaż jest zabroniony.

## NUMER SERYJNY:

Numer seryjny znaleźć można z tyłu urządzenia. Numer ten jest jednoznacznie przypisany do tego urządzenia i nie występuje na innych. Należy zapisać tutaj wszelkie żądane informacje i zachować tę instrukcję jako trwały dowód nabycia.

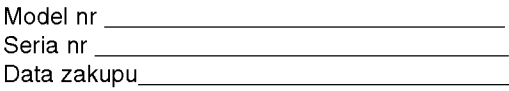

# Spis treści

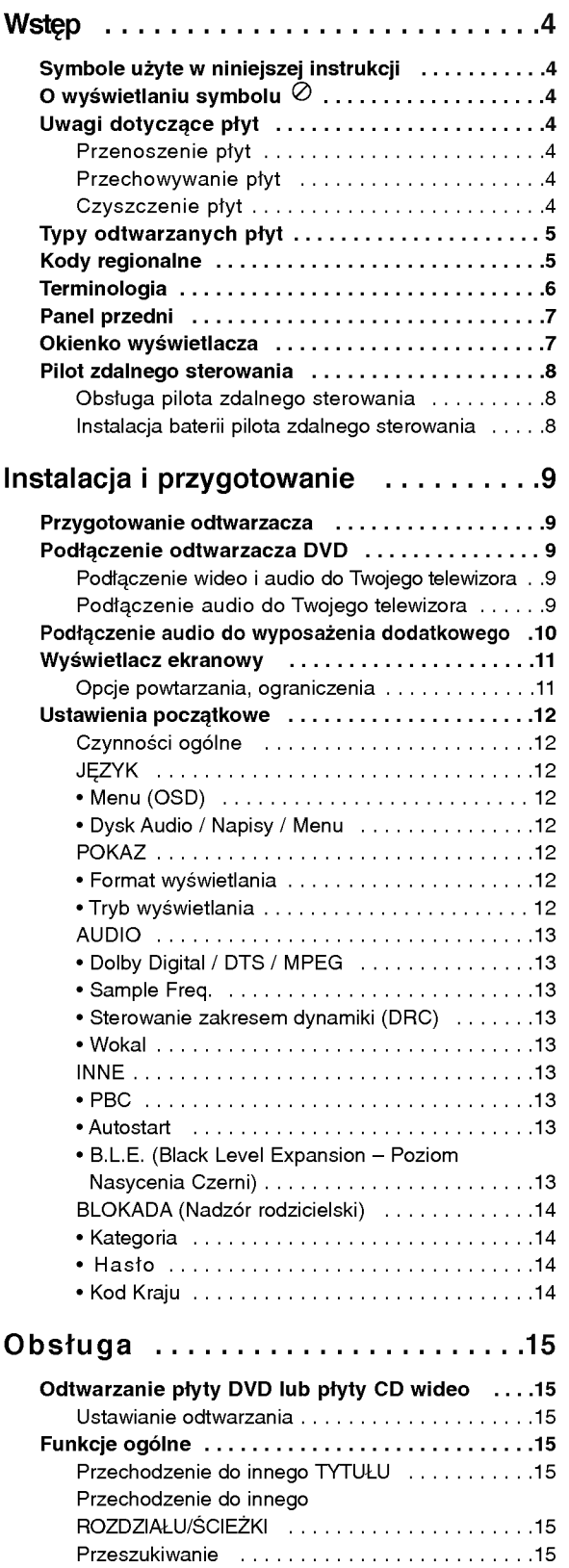

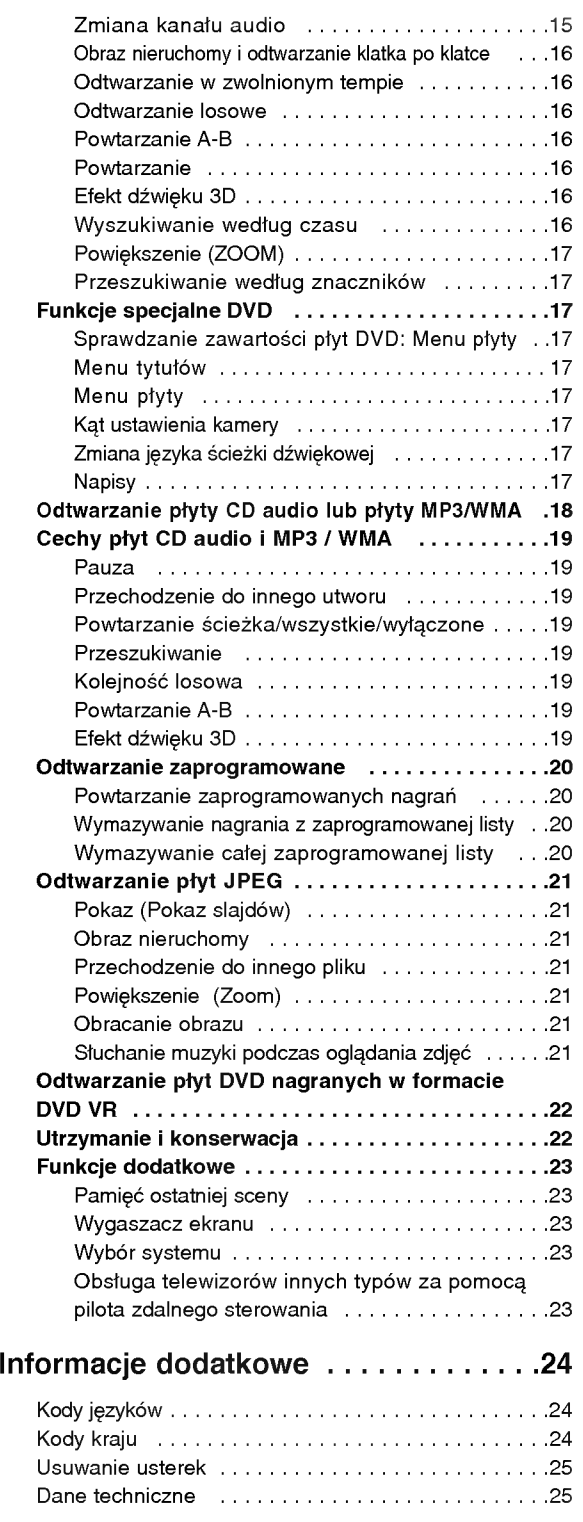

3

# Wstęp

Aby zapewnić właściwe użytkowanie niniejszego produktu prosimy uważnie przeczytać poniższe instrukcje i zachować je w celu późniejszego odwołania sie do nich.

Niniejsza instrukcja obsługi dostarcza informacji o obsłudze <sup>i</sup> konserwacji Twojego odtwarzacza DVD. W przypadku, gdyby któraś z części wymagała naprawy należy skontaktować się z autoryzowaną stacją serwisową.

## Symbole użyte w niniejszej instrukcji

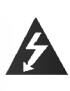

Symbol błyskawicy ostrzega Cię przed obecnością wysokiego napięcia wewnątrz obudowy produktu, które może spowodować porażenie prądem elektrycznym.

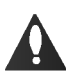

Wykrzyknik powiadamia Cię o obecności ważnych instrukcji dotyczących obsługi i konserwacji/serwisu.

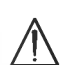

Oznacza niebezpieczeństwo uszkodzenia urządzenia lub innych przedmiotów.

## Uwaga:

Oznacza specjalne uwagi i funkcje dotyczące obsługi.

## Wskazówka:

Oznacza wskazówki i porady ułatwiające wykonywanie poszczególnych zadań.

Fragment, którego tytuł posiada jeden z poniższych symboli, odnosi się tylko do płyt oznaczonych na symbolu.

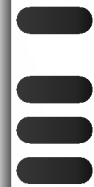

JPEG WMA

Płyty DVD oraz zakończone płyty DVD±R/RW

- Płyty CD wideo
- Płyty CD audio
- Płyty MP3
- Płyty WMA
- Płyty JPEG

## O wyświetlaniu symbolu  $\oslash$

Podczas obsługi urządzenia na ekranie telewizora może pojawić się symbol "  $\oslash$  " Oznacza on, że funkcja wymieniona w instrukcji obsługi nie jest dostępna na danej płycie DVD wideo.

## Uwagi dotyczące płyt

## Przenoszenie płyt

Nie dotykaj strony płyty zawierającej nagranie. Trzymaj płyte za krawedzie tak, aby nie pozostawić odcisków palców na jej powierzchni. Nigdy nie przyklejaj kawałków papieru lub taśmy na płycie.

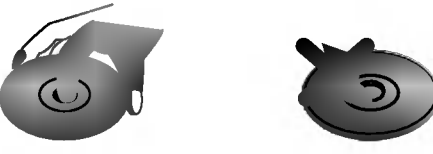

## Przechowywanie płyt

Po odtworzeniu płytę przechowuj w jej pudełku. Nie wystawiaj płyt na bezpośrednie działanie słońca lub źródeł ciepła i nigdy nie zostawiaj płyt w samochodzie zaparkowanym na słońcu.

## Czyszczenie płyt

Odciski palców i kurz znajdujący się na płycie mogą spowodować słabą jakość obrazu i zakłócenia dźwięku. Przed odtwarzaniem wyczyść płytę miękką szmatką. Wycieraj płytę od środka na zewnątrz.

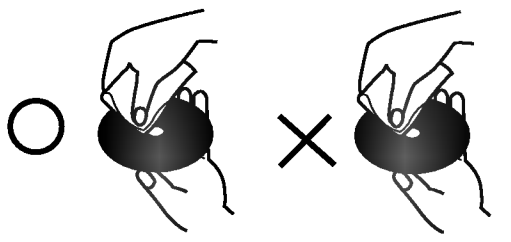

Nie używaj silnych rozpuszczalników takich jak alkohol, benzyna, rozcieńczalnik, dostępne środki czystości ani też płynów antystatycznych przeznaczonych do starszych płyt winylowych.

## Typy odtwarzanych płyt

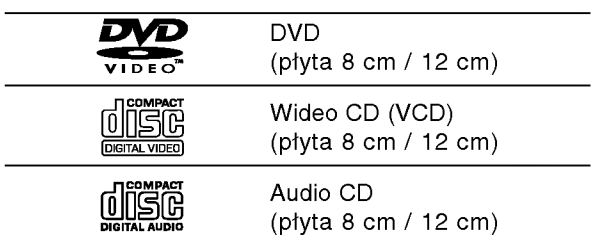

Dodatkowo, niniejsze urządzenie odtwarza płyty<br>DVD -R, DVD +R, DVD -RW, DVD +RW, płyty CD Kodak Picture, SVCD, CD-R / CD-RW <sup>z</sup> nagraniami audio, MP3, WMA, i/lub pliki JPEG.

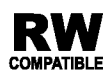

Znak ten wskazuje, że urządzenie wyposażone jest w funkcję odtwarzania płyt DVD-RW **COMPATIBLE** nagranych w formacie Video Recording.

## Uwagi:

- W zależności od możliwości nagraniowych sprzętu lub samych płyt CD-R/RW (lub DVD -R, DVD +R, DVD -RW, DVD +RW), niektóre płyty CD-R/RW (lub DVD -R, DVD +R, DVD -RW, DVD +RW) mogą nie zostać odtworzone przez niniejsze urządzenie.
- Nie przymocowuj żadnych naklejek lub znaczków do żadnej (tej z etykietą lub z nagraniem) ze stron płyty.
- Nie używaj płyt CD o nieregularnych kształtach (na przykład w kształcie serca lub ośmiokąta) ponieważ może to spowodować wadliwe działanie.

## Uwagi dotyczące płyt DVD i CD wideo

Niektóre funkcje odtwarzania płyt DVD i CD wideo mogą być celowo zaprogramowane przez producentów oprogramowania. Niniejsze urządzenie odtwarza płyty DVD <sup>i</sup> CD wideo zgodnie <sup>z</sup> ich zawartością zaprojektowaną przez producenta oprogramowania. Z tego powodu niektore funkcje odtwarzania mogą nie być dostępne, a inne mogą być dodane.

Wyprodukowano na licencji Dolby Laboratories. Symbole "Dolby", "Pro Logic", i podwójne D są znakami towarowymi należącymi do Dolby Laboratories.

DTS i DTS Digital Out sa znakami towarowymi należącymi do Digital Theater Systems, Inc.

## Kody regionalne

Niniejszy odtwarzacz płyt DVD został zaprojektowany <sup>i</sup> wyprodukowany do odtwarzania oprogramowania płyt DVD według kodu regionu "2". Urządzenie to może odtwarzać tylko płyty DVD z oznaczeniem "2" lub "ALL".

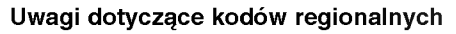

- Większość płyt DVD ma umieszczony na okładce globus z wyraźnie widocznym jednym (lub więcej) numerem. Numer ten musi się zgadzać <sup>z</sup> kodem regionalnym Twojego odtwarzacza DVD. W przeciwnym wypadku płyta nie zostanie odtworzona.
- Jeśli bedziesz próbował odtworzyć płyte DVD o innym kodzie regionalnym niż kod Twojego odtwarzacza, na ekranie telewizora pojawi się napis "Sprawdź Kod Regionu".

2

5

## **Terminologia**

## DVD±R/DVD±RW

DVD -R i DVD +R są dwoma różnymi standardami płyt i napędów DVD z możliwością nagrywania. Format ten umożliwia tylko jednokrotne nagranie informacji na płycie DVD. DVD +RW i DVD -RW sa dwoma standardami umożliwiającymi powtórny zapis informacji. Oznacza to, że zawartość płyty DVD może być wymazana i powtórnie zapisana. Płyty jednostronne mogą przechować 4.38 gigabajtów, a dwustronne dwa razy więcej. Nie ma dwuwarstwowych, jednostronnych płyt.

## VCD (płyty CD wideo)

Płyty VCD mogą przechować do 74 minut (płyta 650 MB) lub 80 minut (płyta 700 MB) filmu typu MPEG-1 full-motion

razem z wysokiej jakości dźwiękiem stereo.

## MPEG

MPEG jest miedzynarodowym standardem do kompresji wideo i audio. MPEG-1 używa się do kodowania filmów dla płyt VCD i umożliwia kodowanie wielokanałowego dźwięku z efektem otaczania jak PCM, Dolby Digital, DTS <sup>i</sup> MPEG audio.

### MP3

MP3 jest popularnym formatem używanym do kompresji cyfrowych plików audio, dającym bardzo wysoką, bliską płytom CD, jakość dźwięku.

#### WMA

Plik Windows media audio Typ kodowania / dekodowania rozwinięty przez Microsoft Corp.

## JPEG

Joint Pictures Expert Group. JPEG jest skompresowanym formatem pliku, który umożliwia Ci zapisanie obrazów bez limitu ilości kolorów.

## PBC: Sterowanie odtwarzaniem (tylko płyty CD

wideo) Sterowanie odtwarzaniem jest dostępne tylko w przypadku płyt w formacie CD wideo (VCD), wersja 2.0. PBC umożliwia Ci komunikację z systemem przez menu, funkcje przeszukiwania oraz inne operacje typowe dla komputerów . Co więcej, obrazy nieruchome dużej rozdzielczości mogą być odczytywane jeśli znajdują się one na dysku. Płyty CD wideo nie wyposażone w PBC (wersja 1.1) działają w taki sam sposób jak płyty CD audio.

## Tytuł (tylko płyty DVD)

Tytuł jest z reguły odrębną częścią płyty DVD. Na przykład, film główny mogłyby być tytułem 1, dokument opisujący powstanie filmu mógłby być tytułem 2, a wywiady z aktorami tytułem 3. Każdy z tytułow jest przypisany do numeru referencyjnego umożliwiającego Ci łatwe odnalezienie go.

## Rozdział (tylko płyty DVD)

Rozdział jest segmentem tytułu, takim jak scena <sup>z</sup> filmu lub jeden wywiad z serii. Każdy z rozdziałów ma przypisany numer umożliwiający Ci znalezienie poszukiwanego rozdziału. W zależności od płyty, rozdziały mogą nie być zapisane.

## Scena (VCD)

Na płycie CD wideo z funkcją PBC (sterowanie odtwarzania) ruchome obrazy i nieruchome obrazy są podzielone w sekcje nazywane "scenami". Każda ze scen wyświetlonych w ekranie menu ma przypisany numer sceny, umożliwiający Ci znalezienie poszukiwanej sceny. Scena składa się z kilku ścieżek.

## Ścieżka

Wyróżniający się element informacji audiowizualnej taki, jak obraz lub ścieżka dźwiękowa charakterystycznego języka (DVD), lub utwór muzyczny na płycie CD wideo lub audio. Każda ścieżka ma przypisany numer umożliwiający Ci znalezienie poszukiwanej ścieżki. Płyty DVD dopuszczają jedną ścieżkę wideo (z wielorakimi kątami ustawienia kamery) i kilka ścieżek audio.

## Panel przedni

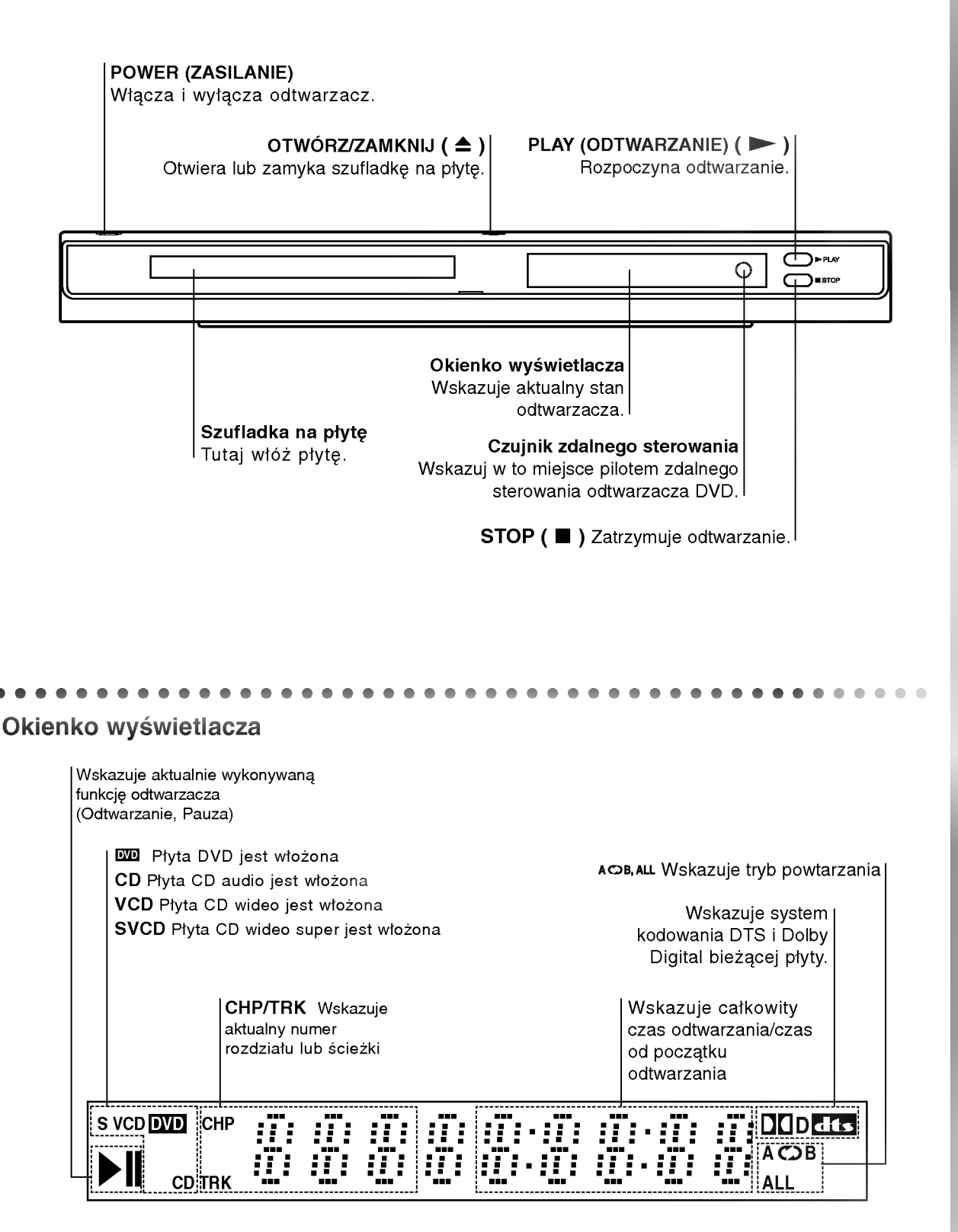

## Pilot zdalnego sterowania

Przyciski obsługi odbiornika TV

TV POWER:

 $\overline{\mathbf{w}}$ 

 $\odot$ 

**DD**<sup>InL</sup> æ

**POWER** 

ဖြ

᠗ (5)

7 <u>(ව</u> ବ

म  $\overline{\mathbf{r}}$ 

. . . . . . . . . .<br>\USE/STEI

 $\overline{\mathbf{u}}$ 

**DVD MENU** 

∢

(ത) ⊝ (画) **GARKER SEARCH PROGRAM 77330**  $\circ$ 

OPEN/<br>CLOSE

☎

∥म्ब  $\overline{\mathbf{H}}$ 

ente<br>©

**AUDIO SOBTITLE ANGLE** 

**STOP** 

 $\blacksquare$ 

m.

.<br>ETUR 

 $\circled{c}$  $\left(3\right)$  $\binom{6}{ }$  Do włączania i wyłączania odbiornika TV.

TV PR/CH  $+/-$ : Do wybierania kanału TV.

TV VOL  $+/-$ : Do regulacji głośności odbiornika TV.

AV: Do wybierania źródła sygnału odbiornika TV.

## $SKIP$   $(H \triangleleft / P)$

Przejście do kolejnego rozdziału lub ścieżki.Powrót do początku bieżącego rozdziału lub ścieżki lub przejście do poprzedniego rozdziału/ ścieżki.

 $STOP$ ( $\blacksquare$ ) Zatrzymuje odtwarzanie.

**TITLE (TYTUŁ)**<br>Jeśli dostępne, wyświetla menu<br>tytułów.

RETURN me rom,<br>Schowanie menu ustawień,<br>wyświetlenie menu video CD z funkcją PBC.

? MARKER (ZNACZNIK) Zaznacza dowolne miejsce podczas odtwarzania.

? SEARCH (PRZESZUKIWANIE)

Wyświetla menu PRZESZUKIWANIA WEDŁUG ZNACZNIKÓW.

? PROGRAM Wejście i wyjście z trybu edycji programu.

• ZOOM (POWIEKSZENIE) Powiększanie obrazów wideo.

? REPEAT (POWTARZANIE) Powtarzanie rozdziału, ścieżki, tytułu, wszystkiego.

 $\bullet$  A-B Powtarzanie sekwencji.

? RANDOM (LOSOWY) Odtwarza utwory w kolejności losowej.

• \* Ten przycisk nie jest dostępny.

## Instalacja baterii pilota zdalnego sterowania

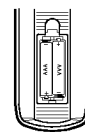

Zdejmij pokrywę baterii znajdującą się z tyłu pilota zdalnego sterowania i włóż dwie baterie (rozmiar AAA) zgodnie ze znakami  $\bullet$  i  $\bullet$  .

## OPEN / CLOSE

Otwiera lub zamyka szufladke.

## POWER

Włącza i wyłącza odtwarzacz.

Przyciski numeryczne 0-9 Wybór ponumerowanych pozycji z menu.

CLEAR (WYCZYŚĆ)

Usuwa numer ścieżki z zaprogramowanej listy lub znacznik <sup>z</sup> menu przeszukiwania według znaczników.

 $SCAN(44/D)$ 

Przeszukiwanie do tyłu lub do przodu.

PAUSE / STEP (PAUZA/KROK) (II) Tymczasowo wstrzymuje odtwarzanie / naciskaj wielokrotnie,

aby odtwarzać klatka po klatce.

PLAY (ODTWARZANIE) ( $\blacktriangleright$ ) Rozpoczyna odtwarzanie.

DVD MENU Udostępnia menu płyty DVD.

**SPATE** (w lewo/w prawo/w górę/w dół) Wybór pozycji z menu.

> ENTER ? Potwierdza wybór menu.

DISPLAY (WYŚWIETLACZ) Udostępnia wyświetlanie funkcji na ekranie.

AUDIO ? Wybór języka ścieżki dźwiękowej (DVD).

> SUBTITLE (NAPISY) • Wybór języka napisów.

ANGLE (KAT) • Wybór kąta ustawienia kamery dla DVD, jeśli dostepne.

> SETUP (USTAWIENIA) • Udostepnia lub usuwa menu ustawień.

## Obsługa pilota zdalnego sterowania

Nakieruj pilot zdalnego sterowania na czujnik <sup>i</sup> naciskaj przyciski.

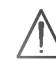

Nie mieszaj starych baterii z nowymi oraz baterii różnych typów, takich jak standardowych, alkaicznych, itp.

8

# Instalacja <sup>i</sup> przygotowanie

## Przygotowanie odtwarzacza

Obraz i dźwięk znajdującego się w pobliżu telewizora, magnetowidu lub radia może być zniekształcony podczas odtwarzania. Jeśli wystąpi to zjawisko, umieść odtwarzacz dalej od telewizora, magnetowidu lub radia, lub wyłącz urządzenie po wyjęciu płyty.

## Podłączenie odtwarzacza DVD

W zależności od Twojego telewizora i innego sprzętu, jest wiele sposobów na jakie możesz podłączyć odtwarzacz. W razie potrzeby uzyskania dodatkowych informacji o podłączeniu, prosimy odwołać się do instrukcji obsługi telewizora, systemu stereo lub innych urządzeń.

## Tył telewizora

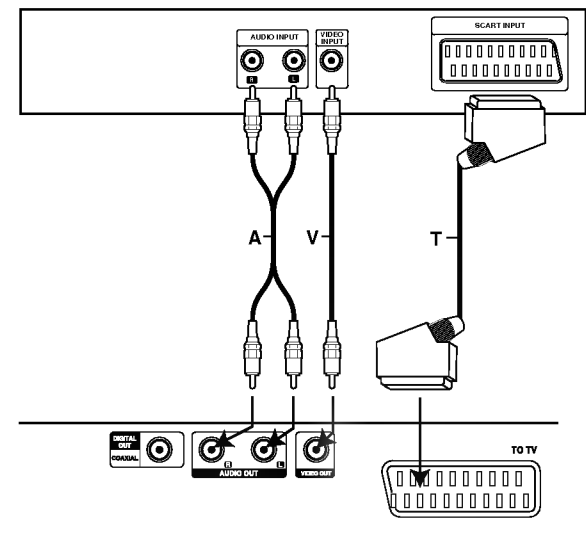

Tył odtwarzacza DVD

## Podłączenie wideo i audio do Twojego telewizora

Upewnij się, że odtwarzacz DVD jest bezpośrednio podłączony do telewizora, a nie do magnetowidu. W przeciwnym razie obraz DVD może być zakłócony przez system chroniący przed kopiowaniem.

Wideo: Połącz gniazdo wyjściowe wideo w odtwarzaczu DVD z gniazdem wejściowym wideo w telewizorze używając kabla wideo (V).

SCART: Połącz gniazdo TO TV SCART w odtwarzaczu DVD z korespondującym gniazdem SCART w telewizorze używając kabla SCART (T).

## Podłączenie audio do Twojego telewizora

Połącz lewe i prawe gniazdo wyjścia AUDIO w odtwarzaczu DVD <sup>z</sup> lewym <sup>i</sup> prawym gniazdem wejścia w telewizorze używając kabla audio (A). Nie podłączaj gniazda wyjścia audio w odtwarzaczu DVD z gniazdem wejścia fono (dek kasetowy z  $\sqrt{\frac{N_{\text{S}}N_{\text{N}}+N_{\text{N}}-N_{\text{N}}-$ 

## Podłączenie audio do wyposażenia dodatkowego

Podłącz odtwarzacz DVD do dodatkowego sprzętu w celu uzyskania nagłośnienia.

Tył odtwarzacza DVD

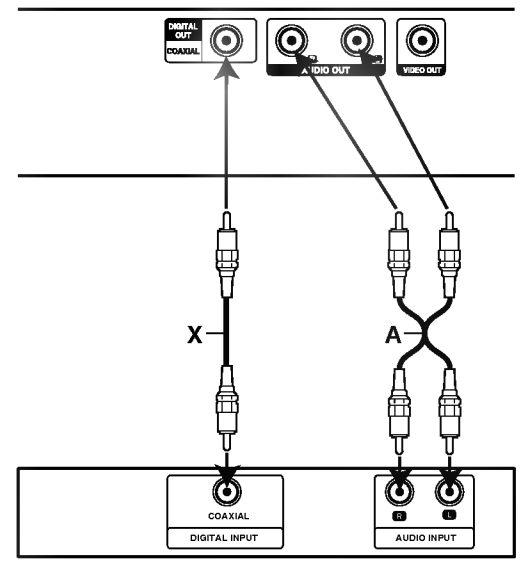

Wzmacniacz (Odbiornik)

#### Wzmacniacz wyposażony w dwukanałowy, analogowy system stereo lub Dolby Pro Logic ll / Pro Logic:

Połącz lewe i prawe gniazdo wyjścia AUDIO w odtwarzaczu DVD <sup>z</sup> lewym <sup>i</sup> prawym gniazdem wejścia we wzmacniaczu, odbiorniku lub systemie stereo, używając kabla audio (A).

Wzmacniacz wyposażony w dwukanałowy cyfrowy system stereo (PCM) lub odbiornik audio / wideo wyposa?ony w wielokanałowy dekoder (Dolby Digital™, MPEG 2, lub DTS): Połącz jedno<br>z gniazd wyjściowych audio formatu cyfrowego (COAXIAL X) w odtwarzaczu DVD <sup>z</sup> korespondującym gniazdem Twojego wzmacniacza. Użyj dodatkowego kabla audio formatu cyfrowego (coaxial X).

## Cyfrowy dźwięk wielokanałowy.

Cyfrowe połączenie wielokanałowe zapewnia najwyższą jakość dźwięku. Będziesz do tego potrzebował wielokanałowego odbiornika audio / wideo, który obsługuje jeden lub więcej formatów audio obsługiwanych przez Twoj odtwarzacz DVD, takich jak MPEG 2, Dolby Digital i DTS. Sprawdź instrukcję obsługi odbiornika i oznaczenia graficzne znajdujące się na jego przodzie.

## Uwagi:

- Jeśli format audio wyjścia cyfrowego nie jest zgodny z możliwościami odbiornika, odbiornik będzie wydawał mocny, zniekształcony dźwięk lub nie wyda żadnego dźwięku.
- ? Sześciokanałowy cyfrowy dźwięk z efektem otaczania może być uzyskany przez połączenie cyfrowe tylko jeśli Twój odbiornik jest wyposażony<br>w cyfrowy, wielokanałowy dekoder.
- ? Aby wyświetlić na ekranie telewizora format audio bieżącego DVD, naciśnij przycisk AUDIO.

## Wyświetlacz ekranowy

Możesz wyświetlić ogólny stan odtwarzania na ekranie telewizora. Niektóre pozycje można zmienić używając menu. Aby użyć wyświetlacza ekranowego:

- 1. Naciśnij DISPLAY (WYŚWIETLACZ) podczas odtwarzania.
- 2. Naciśnij ▲ / ▼ aby wybrać daną pozycję. Wybrana pozycja zostanie podświetlona.
- 3. Naciśnij< /> **D** aby zmienić ustawienia. Możesz również użyć przycisków numerycznych jeśli są<br>one przypisane (na przykład wprowadzając numer tytułu). W niektórych funkcjach, aby zrealizować pewne ustawienia naciśnij ENTER (WPROWADZ).

## Uwagi:

- Niektóre płyty mogą nie zawierać wszystkich funkcji opisanych poniżej.
- Jeśli w ciągu 10 sekund nie zostanie naciśnięty żaden przycisk wyświetlacz ekranowy zniknie.

## Opcje powtarzania, ograniczenia

Title Powtórz tytuł  $\overline{P}$ 

A-B Powtarzaj sekwencję  $\overline{2}$ 

- **#1:1/9** Wstaw znacznik
- **123456789)** Menu przeszukiwania według znaczników

Wznów odtwarzanie z tego miejsca

 $\oslash$ Operacja niedozwolona lub niedostępna.

## Przykład: Wyświetlacz ekranowy podczas odtwarzania płyty DVD

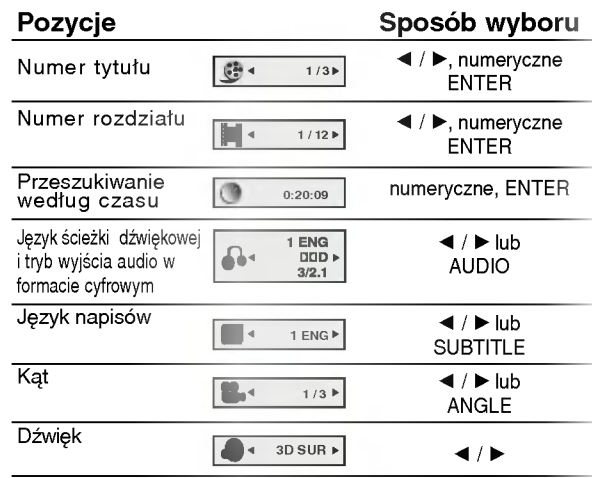

## Przykład: Wyświetlacz ekranowy podczas odtwarzania płyty VCD

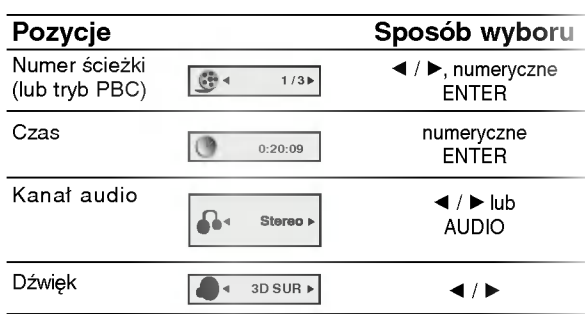

# Ustawienia początkowe

Używając menu ustawień możesz w wieloraki sposób ustawić pozycje takie jak obraz i dźwięk. Między innymi możesz również wybrać język napisów i menu ustawień. W celu uzyskania szczegółowych informacji dotyczących każdej z pozycji menu ustawień zobacz strony od 12 do 14.

## Aby wyświetlić i opuścić Menu:

Naciśnij SETUP (USTAWIENIA) aby wyświetlić menu. Powtórne naciśnięcie przycisku SETUP (USTAWIENIA) spowoduje powrót do ekranu początkowego.

Aby przejść do kolejnego poziomu: Naciśnij ▶ na pilocie zdalnego sterowania.

Aby cofnać się do poprzedniego poziomu: Naciśnij < na pilocie zdalnego sterowania.

## Czynności ogólne

- 1. Naciśnij SETUP (USTAWIENIA). Pojawi się menu ustawień.
- 2. Używając przycisków ▲ / Vwybierz żądaną opcje, a następnie naciśnij ▶, aby przejść do drugiego poziomu. Na ekranie pokazane zostanie bieżace ustawienie oraz ustawienie(-a) alternatywne.
- 3. Używając przycisków ▲ / Vwybierz drugą żądaną opcję, a następnie naciśnij >, aby przejść do trzeciego poziomu.
- 4. Używając przycisków ▲ / ▼ wybierz żądane ustawienie, a następnie naciśnij ENTER (WPROWADŹ), aby potwierdzić wybór. Niektóre pozycje wymagają dodatkowych kroków.
- 5. Naciśnij SETUP (USTAWIENIA), RETURN (POWRÓT), lub PLAY (ODTWARZANIE), aby wyjść z menu ustawień.

## **JEZYK**

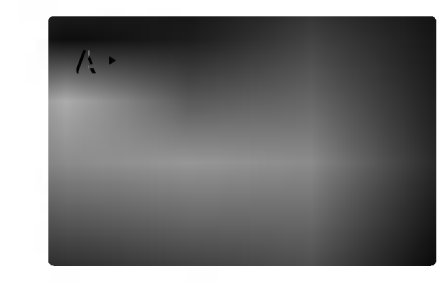

## Menu (OSD)

Wybierz język dla menu ustawień i wyświetlacza ekranowego.

#### Dysk Audio / Napisy / Menu DVD

Wybierz język, który preferujesz dla ścieżek audio (dysk audio), napisy <sup>i</sup> menu płyt.

Oryginał: Odnosi się do oryginalnego języka, w jakim została nagrana płyta.

Inny: Aby wybrać inny język naciśnij przyciski numeryczne, a następnie ENTER (WPRÓWADŹ), aby wprowadzić czterocyfrowy numer zgodnie z kodami języków, których lista znajduje się w rozdziale z odnośnikami. Jeśli wprowadzisz zły kod języka naciśnij przycisk CLEAR (WYCZYŚĆ).

## POKAZ

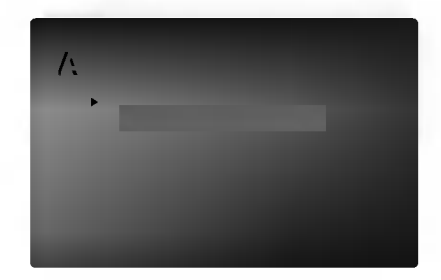

#### Format wyświetlania DVD

4:3: Wybierz gdy do urządzenia podłączony jest standardowy telewizor 4:3.

16:9: Wybierz gdy do urządzenia podłączony jest szerokoekranowy telewizor 16:9.

## Tryb wyświetlania (

Ustawienie trybu wyświetlania działa tylko wtedy, gdy wspołczynnik kształtu telewizora jest ustawiony na tryb "4:3".

Letterbox : Wyświetla szeroki obraz z paskami w górnej i dolnej części ekranu.

Panscan : Automatycznie wyświetla szeroki obraz na całym ekranie ucinając części, które się nie mieszczą.

## AUDIO

Każda płyta DVD umożliwia wyboru różnorodnych opcji wyjścia audio. Ustaw opcje AUDIO odtwarzacza zgodnie z typem systemu audio jaki używasz.

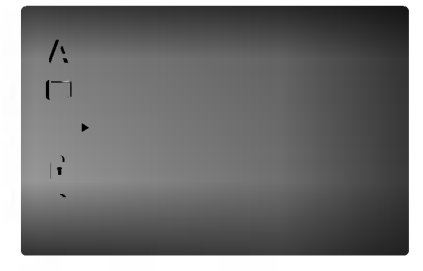

## Dolby Digital / DTS / MPEG

Bitstream: Wybierz "Bitstream" jeśli podłączyłeś cyfrowe gniazdo wyjścia odtwarzacza DVD do wzmacniacza lub innego sprzętu z dekoderem Dolby Digital, DTS lub MPEG.

PCM (dla Dolby Digital / MPEG): Wybierz w przypadku podłączenia urządzenia do dwukanałowego cyfrowego wzmacniacza stereo. Płyty DVD zakodowane w Dolby Digital lub MPEG będą automatycznie przystosowywane do dwukanałowego audio PCM.

Wył. (dla DTS): Jeśli wybierzesz "Wył.", przez wyjście cyfrowe nie będzie wysyłany sygnał DTS.

#### Sample Freq. ( DVD

Jeśli Twój odbiornik lub wzmacniacz NIE ma możliwości obsługi sygnałów o częstotliwości 96 kHz - wybierz 48 kHz. Po dokonaniu takiego wyboru, niniejsze urządzenie automatycznie przekształci każdy sygnał 96 kHz w sygnał 48 kHz tak, aby Twój system mógł go odkodować.

Jeśli Twój odbiornik lub wzmacniacz ma możliwości obsługi sygnałów o częstotliwości 96 kHz - wybierz 96 kHz. Po dokonaniu takiego wyboru, niniejsze urządzenie będzie przekazywać każdy typ sygnału bez dodatkowego przetwarzania go. Sprawdź dokumentacje swojego wzmacniacza, aby zweryfikować jego możliwości.

#### Sterowanie zakresem dynamiki (DRC) DVD

Dzięki cyfrowej technologii audio, w formacie DVD możesz usłyszeć ścieżkę dźwiękową programu w najbardziej dokładnej <sup>i</sup> realistycznej postaci. Jednakże, możesz życzyć sobie skompresować zakres dynamiki wyjścia audio (różnica pomiędzy najgłośniejszymi i najcichszymi dźwiękami). Pozwoli Ci to na oglądanie filmu przy niższej głośności nie tracac nic na przejrzystości dźwięku. Ustaw DRC na Włączony dla uzyskania tego efektu

#### Wokal ( DVD

Ustaw na Włączony tylko wtedy, gdy odtwarzane jest wielokanałowe DVD karaoke. Kanały karaoke na płycie przekształcane są w normalny dźwięk stereo.

## INNE

Ustawienia PBC, Autostart oraz B.L.E. mogą być zmieniane.

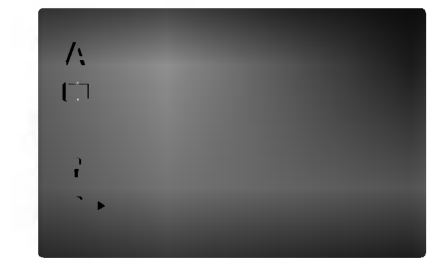

#### PBC<sup>4</sup> VCD

Ustaw sterowanie odtwarzaniem (PBC) w pozycji włączonej lub.

W<sub>1</sub>: Płyty CD wideo z PBC sa odtwarzane zgodnie <sup>z</sup> PBC.

Wył.: Płyty CD wideo z PBC są odtwarzane w ten sam sposób co płyty CD audio.

#### Autostart DVD

Możesz tak ustawić odtwarzacz DVD, że po włożeniu płyty DVD automatycznie rozpoczyna się odtwarzanie jej. Jeśli tryb automatycznego odtwarzania jest włączony, niniejszy odtwarzacz DVD wyszukuje tytułu o najdłuższym czasie odtwarzania, a następnie odtwarza go.

Wł.: Funkcja automatycznego odtwarzania jest aktywna.

Wył.: Funkcja automatycznego odtwarzania nie jest aktywna.

#### Uwaga:

Funkcja automatycznego odtwarzania może nie działać przy niektórych płytach DVD.

#### B.L.E. (Black Level Expansion – Poziom Nasycenia Czerni)  $\overline{\phantom{a}}$

Ta funkcja służy do wybierania poziomu nasycenia czerni odtwarzanego obrazu. Ustaw zgodnie ze swoimi upodobaniami i możliwościami odbiornika TV / monitora.

Wł.: Poszerzona skala szarości. (odcinanie 0 IRE)

Wył.: Standardowa skala szarości. (odcinanie 7,5 IRE)

#### Uwaga:

Funkcja B.L.E. działa tylko w systemie NTSC.

## BLOKADA (Nadzór rodzicielski)

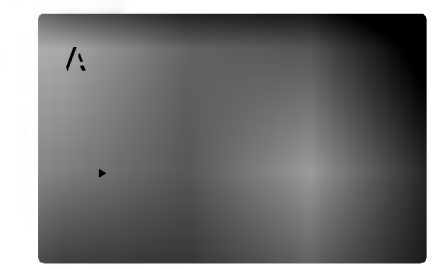

#### Kategoria DVD

Niektóre filmy zawierają sceny nie nadające się do oglądania przez dzieci. Wiele płyt zawiera informacje dotyczące nadzoru rodzicielskiego, odnoszące się do całej płyty lub do pewnych scen na tej płycie. Filmy oceniane są w skali ocen od 1 do 8, w zależności od kraju. Niektóre płyty oferują alternatywne, bardziej odpowiednie dla dzieci sceny.

Funkcja nadzoru rodzicielskiego pozwala na zablokowanie dostępu do scen o ocenie niższej niż ta wprowadzona przez Ciebie, dzięki czemu chroni Twoich dzieci przed oglądaniem materiałów, które Twoim zdaniem są nie właściwe.

- 1. Wybierz opcję "Kategoria" na menu BLOKADA, a nastepnie naciśnij przycisk ▶.
- 2. Aby uzyskać dostep do funkcii Kategoria, Hasło i Kod Kraju musisz wpisać czterocyfrowy kod bezpieczeństwa, który utworzyłeś. Jeśli jeszcze nie wprowadziłeś kodu bezpieczeństwa powinieneś to niezwłocznie uczynić.

Wpisz czterocyfrowy kod i naciśnij ENTER (WPROWADŹ). Wprowadź go ponownie i naciśnij ENTER (WPROWADŹ) dla zweryfikowania. Jeśli się pomylisz, przed naciśnięciem przycisku ENTER (WPROWADŹ) naciśnij CLEAR (WYCZYŚĆ).

3. Wybierz ocenę od 1 do 8 używając przycisków  $\blacktriangle$  /  $\nabla$ .

Kategoria 1-8: Ocena jeden (1) jest najbardziej restrykcyjną, a osiem (8) najmniej.

#### Odblokuj

Jeśli wybierzesz odblokowanie, funkcja nadzoru rodzicielskiego przestanie być aktywna i płyta zostanie odtworzona w całości.

#### Uwaga:

14

Jeśli ustawisz daną ocenę w odtwarzaczu, wszystkie sceny z tą samą oceną lub niższą zostaną odtworzone. Sceny wyżej ocenione nie zostaną odtworzone chyba, że na płycie jest dostępna scena alternatywna. Scena taka musi mieć taką samą ocenę lub niższą. Jeśli nie zostanie znaleziona odpowiednia scena alternatywna odtwarzanie zostanie zatrzymane. Musisz wprowadzić czterocyfrowe hasło lub zmienić poziom oceny, aby odtworzyć płytę.

4. Naciśnij ENTER (WPROWADŹ), aby potwierdzić wybór oceny, a następnie naciśnij USTAWIENIA (SETUP), aby wyjść z menu.

## Hasło

Możesz wprowadzić lub zmienić Hasło.

- 1. Wybierz opcję "Hasło" na menu BLOKADA, a nastepnie naciśnij ▶.
- 2. Wykonaj krok drugi, jak wskazano <sup>z</sup> lewej strony (Kategoria).
- Zostanie podświetlona opcja "Zmiana" lub "Nowy". 3. Wprowadź nowy czterocyfrowy kod, a następnie
- naciśnij ENTER (WPROWADŹ). Wprowadź go ponownie, aby zweryfikować.
- 4. Naciśnij SETUP (USTAWIENIA), aby opuścić menu.

#### Jeśli zapomnisz swojego kodu bezpieczeństwa

Jeśli zapomnisz swojego kodu bezpieczeństwa możesz go skasować postepując zgodnie z poniższymi krokami:

- 1. Naciśnij SETUP (USTAWIENIA), aby wyświetlić menu ustawień.
- 2. Wprowadź sześciocyfrowy numer "210499". Kod bezpieczeństwa zostanie skasowany.
- 3. Wprowadź nowy kod jak opisano powyżej.

#### Kod Kraju DVD

Posługując się listą z rozdziału z odnośnikami wprowadź kod kraju/obszaru, którego standardy były użyte przy ocenie płyty DVD.

- 1. Wybierz "Kod Kraju" <sup>z</sup> menu BLOKADA, a nastepnie naciśnij ▶.
- 2. Wykonaj krok drugi, jak wskazano <sup>z</sup> lewej strony (Kategoria).
- 3. Wybierz pierwszy znak używając przycisków  $\blacktriangle / \blacktriangledown$ .
- 4. Przesuń kursor używając przycisku i wybierz drugi znak używając przycisków ▲ / ▼.
- 5. Naciśnij przycisk ENTER (WPROWADŹ), aby potwierdzić swój wybór kodu kraju.

# Obsługa

# Odtwarzanie płyty DVD lub płyty CD wideo

## Ustawienie odtwarzania

- 1. Włącz telewizor i wybierz źródło wejścia wideo, do którego podłączony jest odtwarzacz DVD.
- 2. Włącz system audio (jeśli został użyty) i wybierz źródło wejścia, do którego podłączony jest odtwarzacz DVD.
- 3. Naciśnij OPEN/CLOSE (OTWÓRZ/ZAMKNIJ), aby otworzyć szufladkę i włożyć wybraną płytę, stroną z nagraniem zwróconą do dołu.
- 4. Naciśnij OPEN/CLOSE (OTWÓRZ/ZAMKNIJ), aby zamknąć szufladkę. Odtwarzanie rozpocznie sie automatycznie. Jeśli odtwarzanie się nie rozpocznie naciśnij PLAY (ODTWARZANIE).

W niektórych przypadkach pojawi się menu płyty.

## **DVD**

Używając przycisków < ▶ ▲ ▼ wybierz tytuł/rozdział, który chcesz oglądać, a następnie naciśnij ENTER (WPROWADŹ), aby rozpocząć. Naciśnij TITLE (TYTUŁ) lub DVD MENU, aby powrócić do ekranu menu.

## **VCD**

Używając przycisków numerycznych wybierz ścieżke, która chcesz zobaczyć, po czym naciśnij przycisk RETURN (POWRÓT), aby powrócić do ekranu menu. Opcje menu <sup>i</sup> procedury postępowania mogą się różnić. Postępuj zgodnie z instrukcjami na każdym z ekranów menu. Możesz również ustawić PBC w pozycji Wyłączony (Zob. "PBC" na stronie 13).

## Uwagi:

- Jeśli ustawiony jest nadzór rodzicielski i płyta nie mieści się w ustawieniach oceny, musisz wpisać hasło. (Zob. "BLOKADA" na stronie 14.)
- Płyty DVD mogą posiadać kod regionalny. Twój odtwarzacz nie odtworzy płyt, które mają inny kod regionalny niż odtwarzacz. Kod regionalny niniejszego odtwarzacz wynosi 2 (dwa).

## Funkcje ogólne

## Uwaga:

Jeśli nie określono inaczej, wszystkie opisane czynności wymagają użycia pilota zdalnego sterowania. Niektóre funkcje mogą być również dostępne w menu ustawień.

## Przechodzenie do innego TYTUŁU

Jeśli na płycie jest więcej niż jeden tytuł możesz przejść do innego tytułu. Naciśnij DISPLAY (WYŚWIETLACZ), gdy odtwarzanie jest zatrzymane, a następnie odpowiedni numer (0-9) lub użyj przycisków ◀ / ▶ aby przejść do innego tytułu. Możesz odtworzyć dowolny tytuł przez wprowadzenie jego numeru, gdy odtwarzanie jest zatrzymane.

## Przechodzenie do innego ROZDZIAŁU/ŚCIEŻKI **DVD** VCD

Jeśli tytuł na płycie składa się z więcej niż jednego rozdziału lub gdy płyta ma więcej niż jedną ścieżkę, możesz przejść do innego rozdziału/ścieżki w następujący sposób:

- ? Naciśnij SKIP (PRZEJDŹ)  $\blacktriangleright\blacktriangleleft$  lub  $\blacktriangleright\blacktriangleright\blacktriangleright$ l podczas odtwarzania, aby wybrać następny rozdział/ścieżkę lub aby powrócić do początku bieżącego rozdziału/ścieżki.
- ? Naciśnij szybko dwukrotnie przycisk SKIP  $(PRZEJDZ)$   $\blacktriangleleft$ , aby wrócić do poprzedniego rozdziału/ścieżki.
- ? Aby bezpośrednio przejść do dowolnego z rozdziałow podczas odtwarzania płyty DVD naciśnij DISPLAY (WYŚWIETLACZ), a następnie<br>▲ / ▼, aby wybrać ikonę rozdziału/ścieżki. Następnie wprowadź numer rozdziału/ścieżki lub użyj<br/>  $\blacktriangleleft$  /  $\blacktriangleright$  .

## Przeszukiwanie DVD VCD

- 1. Podczas odtwarzania naciśnij przycisk SCAN  $(\blacktriangleleft \blacktriangleleft$  lub  $\blacktriangleright \blacktriangleright$ ).
- 2. Naciskaj przycisk SCAN (<< lub >>), aby wybrać żądaną prędkość. DVD: X2, X4, X16 lub X100 Video CD: X2, X4 lub X8
- 3. Aby wyjść z trybu przeszukiwania naciśnij PLAY (ODTWARZANIE).

## Zmiana kanału audio

Wielokrotnie naciśnij przycisk AUDIO podczas odtwarzania, aby usłyszeć różne kanały audio (Stereo, Lewy lub Prawy).

#### Obraz nieruchomy <sup>i</sup> odtwarzanie klatka po klatce DVD (VCD)

- 1. Podczas odtwarzania naciśnij PAUSE/STEP (PAUZA/KROK) na pilocie zdalnego sterowania. Przesuwaj obraz klatka po klatce naciskając wielokrotnie PAUSE/STEP (PAUZA/KROK).
- 2. Aby wyjść z trybu obrazu nieruchomego naciśnij PLAY (ODTWARZANIE).

#### Odtwarzanie w zwolnionym tempie WD VCD

- 1. Podczas odtwarzania naciśnij przycisk PAUSE/STEP (II). Odtwarzacz DVD przejdzie w tryb PAUSE (PAUZA).
- . Za pomocą przycisku SCAN (◀◀ lub ▶▶) wybierz<br>2. żądaną prędkość: ◀Ⅱ/16, ◀Ⅱ/8, ◀Ⅱ1/4 lub ◀Ⅱ1/2 (do tyłu) albo  $\blacktriangleright$ 1/16,  $\blacktriangleright$ 1/8,  $\blacktriangleright$ 1/4 lub  $\blacktriangleright$ 1/2 (do przodu).

W przypadku płyt Video CD prędkość odtwarzania w zwolnionym tempie zmienia się w nastepującej sekwencji: **II-1/16, II-1/8, II-1/4** lub II-1/2 (do przodu).

3. Aby opuścić tryb odtwarzania w zwolnionym tempie, naciśnij przycisk PLAY (ODTWARZANIE) ( $\blacktriangleright$ ).

#### Uwaga:

Odtwarzanie w zwolnionym tempie do tyłu nie jest możliwe w przypadku płyt Video CD.

#### Odtwarzanie losowe **VCD** Karaoke DVD

- 1. Podczas odtwarzania naciśnij przycisk RANDOM. Odtwarzacz automatycznie rozpocznie odtwarzanie w kolejności losowej, a na ekranie telewizora pojawi się komunikat Przypadkowy.
- 2. Aby powrócić do normalnego trybu odtwarzania, naciśnij ponownie przycisk RANDOM.

#### Wskazówka:

Po naciśnięciu SKIP (PRZEJDŹ) >>I podczas odtwarzania w kolejności losowej, urządzenie wylosuje inny tytuł (ścieżkę) i wznowi odtwarzanie w kolejności losowej.

#### Uwagi:

Aby użyć funkcji powtarzania w przypadku odtwarzania płyt CD wideo z PBC, musisz ustawić funkcję PBC w pozycji Wyłączony w menu ustawień (Zob. "PBC" na stronie 13).

## Powtarzanie A-B DVD VCD

Powtarzanie sekwencji.

- 1. Naciśnij A-B w wybranym przez Ciebie punkcie wasising A B W Wystartym prese stoste panilote<br>startowym. " A - " pojawi się na krótko na ekranie telewizora.
- 2. Naciśnij ponownie A-B w wybranym przez Ciebie punkcie końcowym. "A - B" pojawi się na krótko na ekranie telewizora i rozpocznie się powtarzanie sekwencji.
- 3. Naciśnij ponownie A-B aby anulować.

## Powtarzanie DVD VCD

Możesz odtworzyć z płyty tytuł /rozdział /wszystko/ ścieżkę.

Naciśnij REPEAT (POWTÓRZ) podczas odtwarzania, aby wybrać żądany tryb powtarzania.

## Płyty wideo DVD - Powtarzanie Rozdział/Tytuł/Wyłączone

- Rozdział: powtarza bieżący rozdział.
- Tytuł: powtarza bieżący tytuł.<br>• Wył : nie edtwarza wielekretni
- Wył.: nie odtwarza wielokrotnie.

## Płyty CD wideo - Powtarzanie Ścieżka/Wszystkie/Wyłączonee

- Ścieżka: powtarza bieżącą ścieżkę.
- $\bullet$  Cały: powtarza wszystkie ścieżki na płycie.
- ? Wył.: nie odtwarza wielokrotnie.

#### Uwagi:

- ? Aby użyć funkcji powtarzania w przypadku odtwarzania płyt CD wideo z PBC, musisz ustawić funkcję PBC w pozycji Wyłączony w menu ustawień (Zob. "PBC" na stronie 13).
- Jeśli naciśniesz SKIP ( PRZEJDŹ) >>I jeden raz podczas odtwarzania <sup>z</sup> powtarzaniem rozdziału (?cie?ki), odtwarzanie z powtarzaniem zostanie anulowane.

#### Efekt dźwieku 3D DVD VCD

Służy do generowania trójwymiarowego efektu dźwięku 3D, który symuluje dźwięk wielokanałowy za pomocą dwóch głośników stereo (zamiast pięciu i więcej głośników wymaganych przy dźwięku wielokanałowym w systemach kina domowego).

- 1. Podczas odtwarzania naciśnij przycisk DISPLAY (WYŚWIETLANIE).
- 2. Za pomocą przycisków  $\triangle$  lub  $\nabla$  wybierz opcję dźwieku. Opcja dźwieku zostanie podświetlona.
- 3. Za pomocą przycisków ◀ lub ▶ wybierz opcję "3D SUR". Aby wyłączyć efekt dźwięku otaczającego 3D, wybierz opcję "Standard"

## Wyszukiwanie według czasu **DVD** VCD

Służy do rozpoczęcia odtwarzania od dowolnego wybranego miejsca na płycie (określanego poprzez wskazanie czasu):

- 1. Podczas odtwarzania naciśnij przycisk DISPLAY (WY?WIETLANIE). Ramka przeszukiwania według czasu pokazuje odtworzony czas nagrania.
- 2. Naciśnij przycisk ▲ / ▼, aby wybrać ikonę zegara, na ekranie pojawi się "-:--:--
- 3. Wprowadź żądany czas w godzinach, minutach i sekundach, od lewej do prawej. Jeśli wprowadziłeś złe dane, naciśnij przycisk CLEAR (USUŃ), aby je usunąć, a następnie wprowadź nowe dane.
- 4. Naciśnij przycisk ENTER, aby potwierdzić ustawienia. Odtwarzanie rozpocznie się od wskazanego momentu czasowego.

16

## Powiekszenie (ZOOM) DVD VCD

Funkcja Zoom [Powiększenie] pozwala na powiększanie obrazów i przesuwanie wybranych powiększonych obszarów na ekranie.

- 1. Naciśnij ZOOM podczas odtwarzania lub podczas odtwarzania obrazu nieruchomego, aby wywołać funkcję Powiększania. Kwadratowa ramka pojawi się na krótko w prawym dolnym rogu obrazu.
- 2. Każde naciśnięcie przycisku ZOOM zmienia ekran telewizora w następującej kolejności: 400% rozmiaru  $\rightarrow$ 1600% rozmiaru  $\rightarrow$  rozmiar normalny.
- 3. Użyj przycisków < ▶ ▲ ▼, aby przesuwać powiększony obraz.
- 4. Aby powrócić do normalnego trybu odtwarzania, naciskaj przyciski ZOOM lub CLEAR (USUŃ).

## Uwaga:

Funkcja powiększania może nie działać z niektórymi płytami DVD.

## Przeszukiwanie według znaczników **DVD** WCD Wstawianie znacznika

Możesz rozpocząć odtwarzanie od maksymalnie dziewięciu wprowadzonych miejsc. Aby wstawić znacznik naciśnij MARKER (ZNACZNIK) w pożądanym miejscu na płycie. Ikona znacznika pojawi się na krótko na ekranie telewizora. Powtórz tę czynność, aby wprowadzić do dziewięciu znaczników.

## Przywoływanie lub czyszczenie znaczników scen

- 1. Podczas odtwarzania płyty naciśnij SEARCH (PRZESZUKIWANIE). Menu przeszukiwania według znaczników pojawi się na ekranie.
- 2. W przeciągu 10 sekund naciśnij przycisk  $\blacktriangleleft$  / $\blacktriangleright$  , aby wybrać numer znacznika, który chcesz przywołać lub wyczyścić.
- 3. Naciśnij ENTER (WPROWADŹ). Odtwarzanie rozpocznie się od zaznaczonej sceny. Lub naciśnij CLEAR (WYCZYŚĆ), aby wymazać numer znacznika z listy.
- 4. Możesz odtworzyć scene rozpoczynającą się od dowolnego znacznika, wprowadzając jego numer w menu przeszukiwania według znacznikow.

## Funkcje specjalne DVD

Sprawdzanie zawartości płyt DVD: Menu Płyty DVD mogą zawierać menu udostępniające specjalne funkcje. Aby użyć menu płyty naciśnij przycisk DVD MENU. Użyj odpowiadających przycisków numerycznych lub przycisków < ► ▲ ▼, aby podświetlić wybraną pozycję. Następnie naciśnij ENTER (WPROWADŹ).

## Menu tytułów WD

- 1. Naciśnij TITLE (TYTUŁ). Jeśli bieżący tytuł posiada swoje menu pojawi się ono na ekranie. W przeciwnym wypadku może pojawić się menu płyty.
- 2. Menu to oferuje funkcje, takie jak kąt ustawienia kamery, opcje języka mówionego i napisów, jak również rozdziały tytułu.
- 3. Naciśnij TITLE (TYTUŁ), aby wyjść.

## Menu płyty **DVD**

Naciśnij DVD MENU, aby wyświetlić menu płyty. Naciśnij ponownie DVD MENU, aby wyjść.

## Kat ustawienia kamery **DVD**

Jeśli płyta zawiera sceny nagrane pod różnymi kątami możesz zmienić kąt ustawienia kamery na inny, podczas odtwarzania płyty. Aby wybrać żądany kat naciśnij wielokrotnie ANGLE (KAT) podczas odtwarzania. Zwróć uwagę, że numer bieżącego kąta ustawienia pojawia się na wyświetlaczu.

## Wskazówka:

Wskaźnik kąta miga na ekranie telewizora podczas scen nagranych pod różnymi kątami, informując o możliwości przełaczenia kata.

## Zmiana języka ścieżki dźwiękowej **OVD**

Naciśnij wielokrotnie AUDIO podczas odtwarzania, aby usłyszeć różne jezyki ścieżki dźwiekowej. W przypadku płyt DVD-RW nagranych w trybie VR, które posiadają zarówno Główny, jak i Dwujęzyczny kanał audio, możesz przełączać pomiędzy kanałem Głównym (L - Lewy), Dwujęzycznym (R --Prawy) lub kombinacją obydwu (Główny + Dwujęzyczny), naciskając przycisk AUDIO.

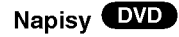

Naciśnij wielokrotnie SUBTITLE (NAPISY) podczas odtwarzania, aby zobaczyć napisy w różnych językach.

# Odtwarzanie płyty CD audio lub płyty MP3/WMA

Odtwarzacz DVD może odtworzyć nagrania w formacie MP3/WMA nagrane na płytach CD-ROM, CD-R lub CD-RW.

## Audio CD

Po włożeniu płyty CD audio na ekranie telewizora pojawi się menu. Naciśnij ▲ / ▼ aby wybrać dany utwór, a następnie naciśnij przycisk PLAY (ODTWARZANIE) lub ENTER (WPROWAD?), aby rozpocząć odtwarzanie.

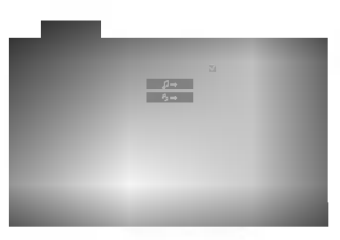

#### MP3 / WMA

- 1. Naciśnij ▲ / ▼ aby wybrać katalog, a następnie ENTER (WPROWADŹ), aby zobaczyć jego zawartość.
- 2. Naciśnij  $\blacktriangle$  /  $\nabla$  aby wybrać dany utwór a następnie PLAY (ODTWARZANIE) lub ENTER (WPROWADŹ). Rozpocznie się odtwarzanie.

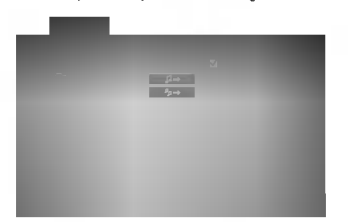

#### Uwaga:

Wyświetla ścieżkę dostępu danego utworu z płyty na ekranie telewizora.

## Wskazówki:

- Jeśli z listy plików w menu MP3/WMA chcesz powrócić do listy katalogów, użyj przycisków ▼ / ▲ aby podświetlić **EL** i naciśnij ENTER (WPROWADŹ).
- ? Naciśnij i przytrzymaj ▼ / ▲ aby przejść do następnej/poprzedniej strony.
- Na płytach CD zawierających zarówno pliki MP3/WMA jak i pliki JPEG możesz przełączać się pomiedzy menu MP3/WMA i JPEG. Naciśnij TITLE (TYTUŁ) a zostanie podświetlone słowo MUSIC lub PHOTO na górze menu.

## Kompatybilność płyt MP3 / WMA z niniejszym odtwarzaczem jest ograniczona w następujący sposób:

- ? Częstotliwość próbkowania: w zakresach 8 - 48 kHz (MP3), oraz w zakresie <sup>22</sup> - 48 kHz (WMA)
- ? w E (m. 5), staz in zamisele za misini z (m. 5)<br>Szybkość transmisji bitów: w zakresach 32 - 320 kbps (MP3), 40 - 192 kbps (WMA)
- Odtwarzacz nie może czytać plików MP3/WMA o innym rozszerzeniu niż ".mp3" / ".wma".
- ? Format fizyczny płyt CD-R powinien by? zgodny z ISO 9660
- Jeśli nagrywasz pliki MP3 / WMA używając oprogramowania, które nie może utworzyć systemu plików (np. Direct-CD), odtworzenie tych plików nie jest możliwe. Zalecamy użycie oprogramowania Easy-CD Creator, które tworzy system plików ISO 9660.
- ? Nazwy plików muszą składać się z maksimum 8 liter i muszą zawierać rozszerzenie .mp3 lub .wma.
- Nie powinny one zawierać znaków specjalnych takich jak / ? \*  $"$  < > l itp.
- Całkowita liczba plików na dysku powinna być mniejsza niż 999.

Aby osiągnąć optymalną jakość odtwarzania niniejszy odtwarzacz DVD wymaga płyt i nagrań spełniających pewne standardy techniczne. Wcześniej nagrane płyty DVD są automatycznie ustawione według tych standardów. Jest wiele różnych typów formatów płyt do nagrywania (wliczając CD-R zawierające pliki MP3 lub WMA) wymagają one pewnych warunków początkowych (zobacz powyżej), aby zapewnić kompatybilne odtwarzanie.

Klienci powinni zwrócić uwagę na fakt, iż aby pobrać pliki MP3 / WMA i muzykę z internetu wymagane jest odpowiednie pozwolenie. Nasza firma nie posiada prawa do udzielania takiego pozwolenia. O pozwolenie takie należy się zwrócić do właściciela praw autorskich.

## Pauza CD MP3 WMA

- 1. Naciśnij PAUSE/STEP (PAUZA/KROK) podczas odtwarzania.
- 2. Aby powrócić do odtwarzania naciśnij PLAY (ODTWARZANIE), ENTER (WPROWADŹ) lub ponownie PAUSE/STEP (PAUZA/KROK).

## Przechodzenie do innego utworu CD MP3 (WMA)

- 1. Naciśnij na krótko przycisk SKIP (PRZEJDŹ) (I<< lub >>I) podczas odtwarzania, aby przejść do następnej ścieżki lub aby powrócić do początku bieżącej.
- 2. Dwukrotnie na krótko naciśnij przycisk SKIP  $(PRZEJDZ)$   $\blacktriangleleft$ , aby powrócić do poprzedniej ścieżki.
- 3. Możesz odtworzyć dowolny utwór wprowadzając jego numer.

## Powtarzanie ścieżka/wszystkie/wyłączone CD MP3 WMA

Możesz odtworzyć z płyty ścieżkę/wszystko.

- 1. Podczas odtwarzania płyty naciśnij REPEAT (POWTÓRZ). Pojawi się ikona powtarzania.
- 2. Naciśnij REPEAT (POWTÓRZ), aby wybrać żądany tryb powtarzania.
	- · Ścieżka: powtarza bieżącą ścieżkę.
	- .<br>• C ały: powtarza wszystkie ścieżki na płycie.
	- ? Wył. : nie odtwarza wielokrotnie.

## Uwaga:

Jeśli naciśniesz przycisk SKIP (PRZEJDŹ) (>>) jeden raz podczas odtwarzania z powtarzaniem utworu, odtwarzanie z powtarzaniem zostanie anulowane.

## Przeszukiwanie CD MP3 WMA

- 1. Podczas odtwarzania naciśnij przycisk SCAN  $(\blacktriangleleft \blacktriangleleft$  lub  $\blacktriangleright \blacktriangleright$ ).
- 2. Naciskaj przycisk SCAN (<<<a></a>(</a>lub </a>>>>>>>>>, aby wybrać żądaną prędkość.: X2, X4, X8 w tył lub w przód.
- 3. Aby wyjść z trybu przeszukiwania naciśnij PLAY (ODTWARZANIE).

## Kolejność losowa CD

- 1 Podczas odtwarzania naciśnij przycisk RANDOM. Odtwarzanie losowe rozpocznie się od razu, a na ekranie menu pojawi się komunikat Przypadkowy .
- 2 Aby powrócić do normalnego odtwarzania, naciskaj przycisk RANDOM, dopóki komunikat Przypadkowy nie zniknie <sup>z</sup> ekranu menu.

#### Wskazówka:

Po naciśnięciu SKIP (PRZEJDŹ) >> podczas odtwarzania w kolejności losowej, urządzenie wylosuje inną ścieżkę i wznowi odtwarzanie w kolejności losowej.

## Powtarzanie A-B

- 1. Aby powtórzyć fragment utworu naciśnij przycisk A-B podczas odtwarzania utworu, w wybranym przez siebie miejscu startowym. Ikona powtarzania i "A" pojawią się na ekranie menu.
- 2 Naciśnij ponownie A-B w wybranym przez siebie punkcie końcowym. Ikona powtarzania i "A-B" pojawia się na ekranie menu i rozpocznie się wielokrotne odtwarzanie wybranego fragmentu.
- Aby opuścić tryb powtarzania fragmentu i powrócić do normalnego odtwarzania naciśnij ponownie A-B. Ikona powtarzania <sup>i</sup> na ekranie menu.

#### Efekt dźwięku 3D COD

Niniejsze urządzenie może wytworzyć efekt dźwięku 3D, imitujący wielokanałowo odtwarzany dźwięk, z dwóch tradycyjnych głośników stereo, zamiast pięciu lub więcej normalnie wymaganych do odsłuchiwania wielokanałowego dźwięku z zestawu kina domowego.

- 1. Podczas odtwarzania naciśnij przycisk AUDIO. Na ekranie menu pojawi się komunikat "3D SUR".
- 2. Aby powrócić do normalnego trybu odtwarzania, naciskaj przycisk AUDIO, dopoki komunikat "3D SUR" nie zniknie z ekranu menu.

## Odtwarzanie zaprogramowane

Funkcja programowania umożliwia Ci przechowywanie ulubionych nagrań z dowolnej płyty w pamięci odtwarzacza. Program może zwierać 99 nagrań (płyta CD audio) lub 999 nagrań (MP3/WMA).

1. Włóż płyte.

#### Płyty CD audio <sup>i</sup> płyty MP3/WMA: Pojawi się menu AUDIO CD lub MUSIC jak poniżej.

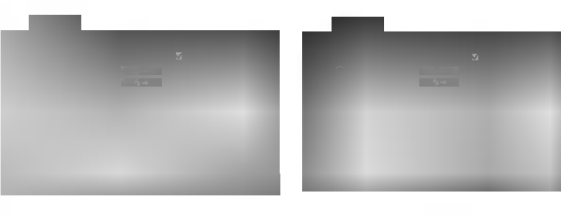

Menu Audio CD Menu MP3/WMA

Płyty CD wideo: Naciśnij przycisk PROGRAM, gdy odtwarzanie jest zatrzymane. Pojawi się menu programowania. Naciśnij RETURN (POWRÓT), aby opuścić menu.

## Uwaga:

W przypadku odtwarzania płyt CD wideo <sup>z</sup> PBC musisz ustawić funkcję PBC w pozycji Wyłączony w menu ustawień, aby użyć funkcji odtwarzania zaprogramowanego (Zob. "PBC" na stronie 13).

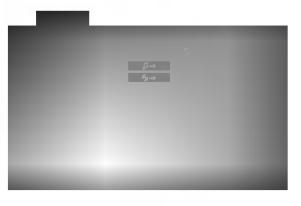

Menu CD wideo

- 2. Wybierz nagranie z listy.
- 3. Naciśnij przycisk PROGRAM lub wybierz ikone "  $4$  -", a nastepnie naciśnij ENTER (WPROWADŹ), aby umieścić wybrane nagranie na zaprogramowanej liście. Powtórz te czynność, aby umieścić dodatkowe nagrania na liście.

Możesz dodać wszystkie nagrania z płyty. .<br>I naciśnij ENTER i <sup>"</sup>••∗ " i naciśnij ENTER (WPROWADZ).

4. Z zaprogramowanej listy wybierz nagranie, które chcesz odtworzyć. Naciśnij i przytrzymaj  $\blacktriangle / \blacktriangledown$ , aby przejść do następnej / poprzedniej strony.

5. Naciśnij przycisk PLAY (ODTWARZANIE) lub ENTER (WPROWADŹ), aby rozpocząć. Odtwarzanie rozpocznie się w takiej kolejności w jakiej zaprogramowałeś nagrania, a w okienku wyświetlacza pojawi się napis "PROG.". Odtwarzanie zostanie zatrzymane gdy wszystkie nagrania zostaną odtworzone jeden raz.

## Powtarzanie zaprogramowanych nagrań

Możesz odtworzyć z płyty tytuł/rozdział/wszystko/ścieżkę.

- 1. Podczas odtwarzania płyty naciśnij REPEAT (POWTÓRZ). Pojawi się ikona powtarzania.
- 2. Naciśnij REPEAT (POWTÓRZ), aby wybrać żadany tryb powtarzania.
	- Ścieżka: powtarza bieżącą ścieżkę.
	- C ały: powtarza wszystkie ścieżki z zaprogramowanej listy.
	- ? Wył. : nie odtwarza wielokrotnie.

## Uwaga:

Jeśli naciśniesz przycisk SKIP (PRZEJDŹ) (>>I) jeden raz podczas odtwarzania z powtarzaniem utworu, odtwarzanie z powtarzaniem zostanie anulowane.

## Wymazywanie nagrania z zaprogramowanej listy

- 1. Używając przycisków ▲ ▼ ◀ ▶ wybierz nagranie, które chcesz wymazać z listy odtwarzania.
- 2. Naciśnij przycisk CLEAR (WYCZYŚĆ) lub wybierz ikon? " " , <sup>a</sup> nast?pnie naci?nij ENTER (WPROWADŹ), aby usunać wybrane nagranie z zaprogramowanej listy. Powtórz tą czynność, aby wymazać inne nagrania z listy.

## Wymazywanie całej zaprogramowanej listy

**Wybierz opcję " %", a następnie naciśnij ENTER** (WPROWAD?). Cały program dla płyty zostanie wymazany.

## Uwaga:

Programy zostają również skasowane po wyjęciu płyty.

# Odtwarzanie płyt JPEG

Używając odtwarzacza DVD możesz przeglądać płyty CD <sup>z</sup> obrazami Kodak PICTURE <sup>i</sup> płyty <sup>z</sup> plikami JPEG.

1. Włóż płyte i zamknij szufladke. Menu PHOTO pojawi się na ekranie telewizora.

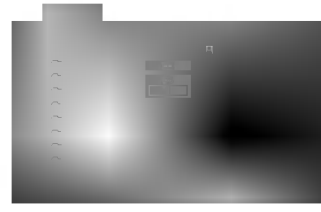

- 2. Naciśnij ▲ / ▼ aby wybrać katalog i naciśnij ENTER (WPROWADŹ). Pojawi się lista plików znajdujących się w katalogu. Aby z listy plików powrócić do listy katalogów użyj przycisków ▲ / ▼ na pilocie zdalnego sterowania, aby podświetlić po czym naciśnij ENTER (WPROWADŹ).
- 3. Jeśli chcesz zobaczyć konkretny plik naciśnij ▲ / ▼, aby go podświetlić i naciśnij przycisk ENTER (WPROWADŹ), aby go odtworzyć. Pokaz slajdów rozpocznie się od wybranego pliku jeśli opcja Szybkość (Speed) nie jest wyłączona. Podczas oglądania pliku możesz nacisnąć RETURN (POWRÓT), aby cofnać się do poprzedniego menu (PHOTO menu).

## Wskazówki:

- Naciśnij i przytrzymaj ▼ / ▲ , aby przyjść do nastepnej/poprzedniej strony.
- Dostępne są cztery opcje szybkości pokazu slajdów  $\blacksquare$ :  $>>$ (Szybki),  $>>$ (Normalny),  $>>$ (Powolny), II (Wyłączony). Używając ▲ ▼ ◀ ▶ podświetl daną szybkość. Nastepnie użyj przycisków < / b aby wybrać opcje, która chcesz zastosować i naciśnij ENTER (WPROWADŹ)
- W przypadku płyt z plikami MP3/WMA i JPEG możesz przełączać pomiędzy formatami MP3/WMA i JPEG. Naciśnij przycisk TITLE, a u góry menu podświetlony zostanie komunikat MUSIC lub PHOTO.
- Naciśnij przycisk RETURN (POWRÓT), informacja o pliku zostanie ukryta.

JPEG

## Pokaz (Pokaz slajdów)

Używając przycisków ▲ ▼ < > podświetl opcję Pokaz Slajdów **, a** następnie naciśnij ENTER (WPROWADŹ).

#### Obraz nieruchomy JPEG

- 1. Naciśnij PAUSE/STEP (PAUZA/KROK) podczas pokazu slajdow. Odtwarzacz przejdzie w tryb PAUSE.
- 2. Aby powrócić do pokazu slajdów naciśnij PLAY (ODTWARZANIE) lub ponownie PAUSE/STEP (PAUZA/KROK).

## Przechodzenie do innego pliku

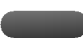

JPEG

Naciśnij przycisk SKIP ( $\blacktriangleleft$ lub  $\blacktriangleright$ ) lub przycisk kursora (A lub  $\nabla$ ) podczas oglądania obrazu, aby przejść do następnego lub poprzedniego pliku.

#### Powiększenie (ZOOM) JPEG

Za pomoca funkcji Zoom możesz powiekszyć zdjecie (patrz strona 17)

## Obracanie obrazu

Podczas oglądania zdjęć naciśnij przycisk </br/>/>, aby obrócić obraz -- odpowiednio -- w kierunku zgodnym z ruchem wskazówek zegara albo w kierunku przeciwnym.

## Słuchanie MP3 muzyki podczas oglądania zdjęć <sup>(</sup>

Podczas oglądania zdjęć możesz również słuchać plików muzycznych MP3, nagranych na tej samej płycie.

- 1. Włóż do odtwarzacza płytę zawierającą dwa rodzaje plików.
- 2. Naciśnij przycisk TITLE (TYTUŁ), aby wyświetlić<br>menu zdjęć (PHOTO).
- 3. Naciśnij przycisk ▲ / ▼, aby wybrać plik ze zdjęciem.
- 4. Za pomoca przycisku  $\blacktriangleright$  wybierz ikone  $\blacksquare$  i naciśnij przycisk ENTER. Rozpocznie sie odtwarzanie. Odtwarzanie bedzie kontynuowane aż do naciśniecia przycisku STOP.

## Wskazówka:

Gdy na danej płycie zapisane są zarówno pliki MP3 i zdjęcia, to podczas oglądania zdjęć można słuchać tvlko plików MP3.

## Kompatybilność płyt JPEG z niniejszym odtwarzaczem jest ograniczona w następujący sposób:

- W zależności od rozmiaru i ilości plików JPEG, może upłynąć dużo czasu, zanim odtwarzacz DVD przeczyta zawartość płyty. Jeśli po kilku minutach nie rozpocznie się wyświetlanie na ekranie, może to oznaczać, że niektóre pliki są zbyt duże -- wówczas zmniejsz rozdzielczość plików JPEG do mniej niż 5 megapikseli (2760 x 2048 pikseli) i wypal nowa płyte.
- Całkowita liczba plików i katalogów na dysku powinna być mniejsza niż 999.
- Niektóre płyty mogą nie być kompatybilne z powodu innego formatu nagrywania lub stanu płyty.
- ? Upewnij się, że wszystkie wybrane pliki posiadają rozszerzenie ".jpg" przed skopiowaniem ich na płyte CD.
- Jeśli pliki posiadają rozszerzenia ".jpe" lub ".jpeg" prosimy zmienić je na pliki ".jpg".
- Pliki z rozszerzeniami innymi niż ".jpg" nie będą mogły być odczytane przez niniejszy odtwarzacz DVD pomimo, że program windows explorer pokaże je jako pliki JPEG.

# Odtwarzanie płyt DVD nagranych w formacie DVD VR

To urządzenie może odtwarzać płyty DVD – R/RW nagrane w trybie DVD-Video, które zostały zakończone przy użyciu nagrywarki DVD.

- To urządzenie może odtwarzać płyty DVD-RW nagrane w trybie Video Recording (VR).
- Włóż płytę i zamknij szufladkę. Na ekranie telewizora pojawi się menu TITLE LIST (WYKAZ TYTUŁOW).

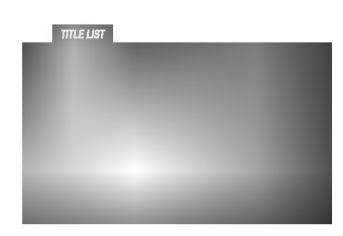

2. Naciśnij przycisk ▲ / ▼, aby wybrać ścieżkę i naciśnij przycisk PLAY (ODTWARZANIE) lub ENTER. Rozpocznie się odtwarzanie.

## Uwaga:

.<br>22

- Płyty DVD-R/RW, które nie zostały zakończone, nie mogą być odtwarzane za pomocą tego urządzenia.
- Niektóre płyty DVD-VR zawierają dane CPRM, wprowadzone przez nagrywarkę DVD. Odtwarzacz nie obsługuje tego typu płyt i wyświetla komunikat "CHECK DISC" "(SPRAWDŹ DYSK)".

## Co to jest 'CPRM'?

CPRM to system zabezpieczenia przed kopiowaniem (generujący zakłócenia), pozwalający na nagrywanie programów telewizyjnych przeznaczonych do jednokrotnego kopiowania. Skrót CPRM oznacza "Ochrona Zawartości dla Urządzeń Nagrywających". Jeśli nagranie jest dokonane w systemie CPRM oznacza to, że możesz nagrać program przeznaczony do jednokrotnego kopiowania, ale nie możesz już wykonać kopii tego nagrania. Nagrania CPRM mogą być dokonywane tylko na płytach DVD-RW, sformatowanych w trybie VR i mogą być odtwarzane tylko na odtwarzaczach, które są specjalnie dostosowane do pracy w systemie CPRM.

## Utrzymanie <sup>i</sup> konserwacja

Zapoznaj się z informacjami zawartymi w tym rozdziale przed skontaktowaniem się z technikiem serwisowym.

## Obchodzenie się z urządzeniem

## Podczas transportu urządzenia

Prosimy o zachowanie oryginalnego pudełka <sup>i</sup> materiałów opakunkowych. Jeśli potrzebujesz przetransportować urządzenie, dla maksymalnej ochrony zapakuj je tak, jak było oryginalnie zapakowane w fabryce.

## Utrzymywanie powierzchni zewnętrznych w czystości

- Nie używaj lotnych cieczy, takich jak środki owadobójcze, w pobliżu urządzenia.
- ? Nie pozostawiaj gumowych lub plastikowych produktów w kontakcie z urządzeniem na dłuższy czas, ponieważ pozostawiają one ślady na powierzchni.

## Czyszczenie urządzenia

Do czyszczenia odtwarzacza używaj miękkiej i suchej szmatki. Jeśli powierzchnie są bardzo zabrudzone użyj miękkiej szmatki lekko zwilżonej w roztworze łagodnego detergentu.

Nie używaj mocnych rozpuszczalników takich jak alkohol, benzyna lub rozcieńczalnik, gdyż mogą one uszkodzić powierzchnię urządzenia.

## Konserwacja urządzenia

Odtwarzacz DVD jest nowoczesnym <sup>i</sup> precyzyjnym urządzeniem. Jeśli soczewka głowicy optycznej i elementy napędu płyty będą brudne lub zużyte może zmniejszyć się jakość obrazu.

W zależności od środowiska w jakim urządzenie jest używane zaleca się regularne kontrole i konserwację co każde 1,000 godzin użytkowania.

W celu uzyskania szczegółowych informacji prosimy skontaktować się z najbliższym sprzedawcą.

## Funkcje dodatkowe

## Pamięć ostatniej sceny **DVD** CD VCD

Niniejszy odtwarzacz zapamiętuje ostatnią scenę z ostatnio oglądanej płyty. Scena ta pozostaje w pamięci nawet jeśli usuniesz płytę z odtwarzacza lub wyłączysz go. Jeśli włożysz płytę, której scena jest zapamiętana, scena ta zostanie automatycznie przywołana.

## Uwaga:

Niniejszy odtwarzacz nie zapamięta sceny z płyty jeśli wyłączysz go przed rozpoczęciem odtwarzania tej płyty.

## Wygaszacz ekranu

Wygaszacz ekranu pojawi się, gdy pozostawisz odtwarzacz DVD w trybie zatrzymania na około pięć minut. Po pięciu minutach od włączenia się wygaszacza ekranu odtwarzacz DVD sam się wyłączy.

## Wybór systemu

Musisz wybrać odpowiedni tryb systemu dla Twojego telewizora. Jeśli w okienku wyświetlacza znajduje się napis NO DISC (BRAK DYSKU) naciśnij i przytrzymaj przez ponad <sup>5</sup> sekund przycisk PAUSE/STEP (PAUSE/KROK) znajdujący się na Pilot zdalnego sterowania. Pozwoli Ci to na wybór systemu (PAL, NTSC, lub AUTO).

### Obsługa telewizorów innych typów za pomocą pilota zdalnego sterowania

Za pomocą dostarczonego pilota zdalnego sterowania możesz kontrolować zasilanie, poziom głośności oraz źródło sygnału Twojego telewizora LG.

Za pomocą dostarczonego pilota zdalnego sterowania możesz również kontrolować zasilanie, poziom głośności oraz źródło sygnału telewizora firmy innej niż LG. Jeśli Twój telewizor wymieniony jest w tabeli poniżej, ustaw odpowiedni kod producenta.

- 1. Przytrzymując wciśnięty przycisk wyłącznika głównego (TV POWER), za pomocą przycisków numerycznych wybierz kod producenta Twojego telewizora (patrz tabela poniżej).
- 2. Zwolnij przycisk wyłącznika głównego (TV POWER).

## Wykaz kodów producentów telewizorów, które można obsługiwać za pomocą pilota zdalnego sterowania

Jeśli na wykazie znajduje się więcej niż jeden kod, próbuj wprowadzać je po kolei, dopóki nie znajdziesz tego, który umożliwia obsługę Twojego telewizora.

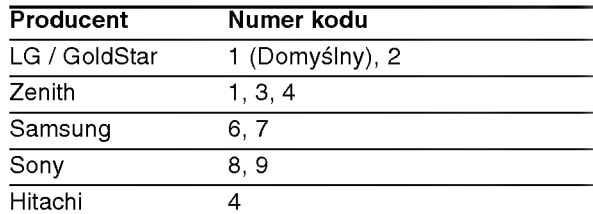

#### Uwaga:

- W zależności od typu Twojego telewizora, niektóre lub wszystkie funkcje pilota zdalnego sterowania mogą nie działać nawet po wprowadzeniu właściwego kodu producenta.
- ? Po wprowadzeniu nowego kodu, kod wprowadzony poprzednio zostanie skasowany.
- ? Po wymianie baterii pilota zdalnego sterowania numer kodu może zostać zmieniony na ustawienie domyślne. Wprowadź ponownie właściwy numer kodu.

# Informacje dodatkowe

## Kody języków

Przy pomocy tej listy wprowadź pożądany przez Ciebie język obsługi dla następujących ustawień początkowych: Dysk Audio, Napisy, Menu.

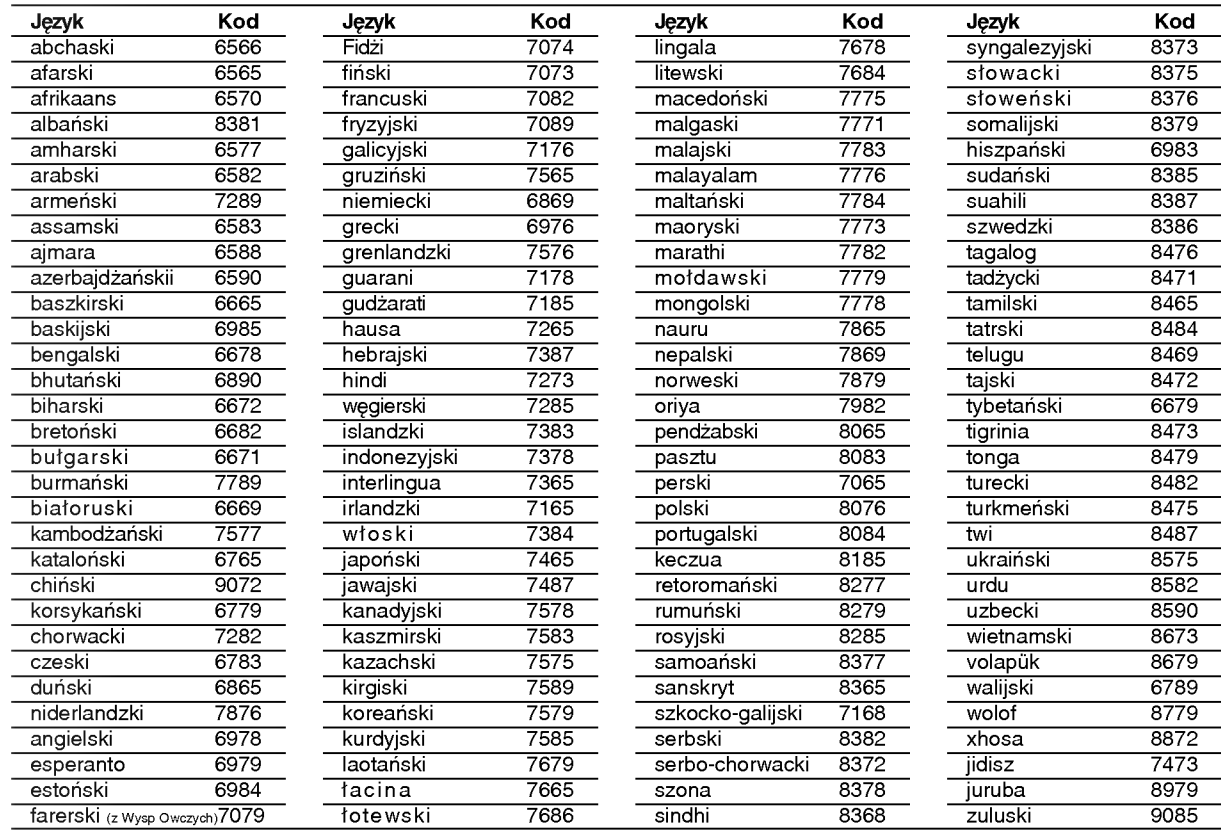

## Kody kraju

Użyj tej listy aby wprowadzić kod Twojego kraju.

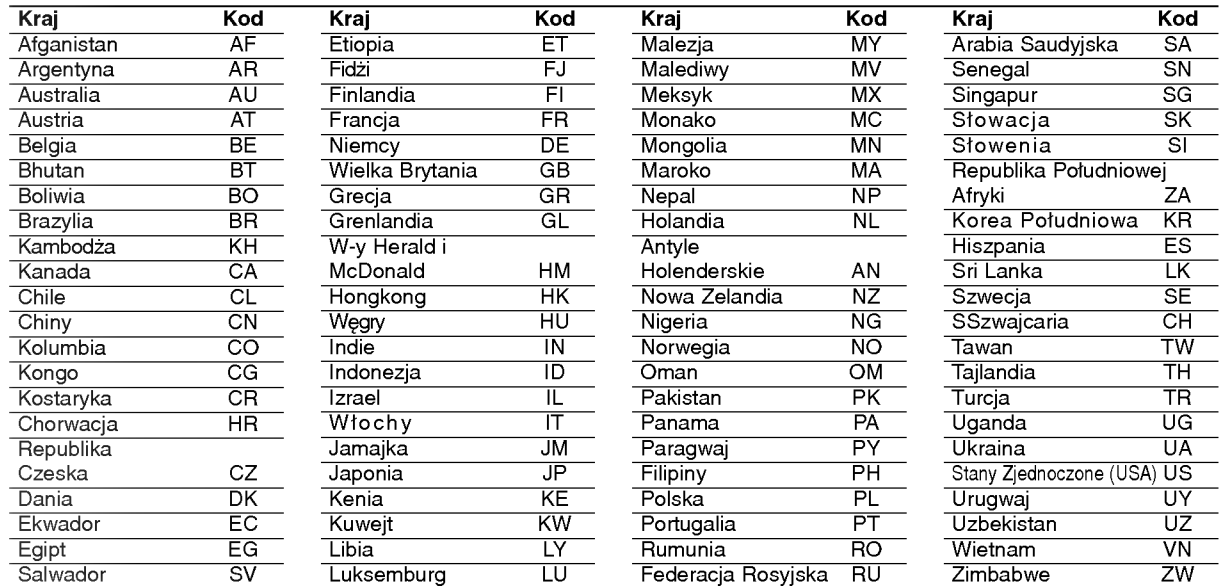

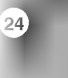

## Usuwanie usterek

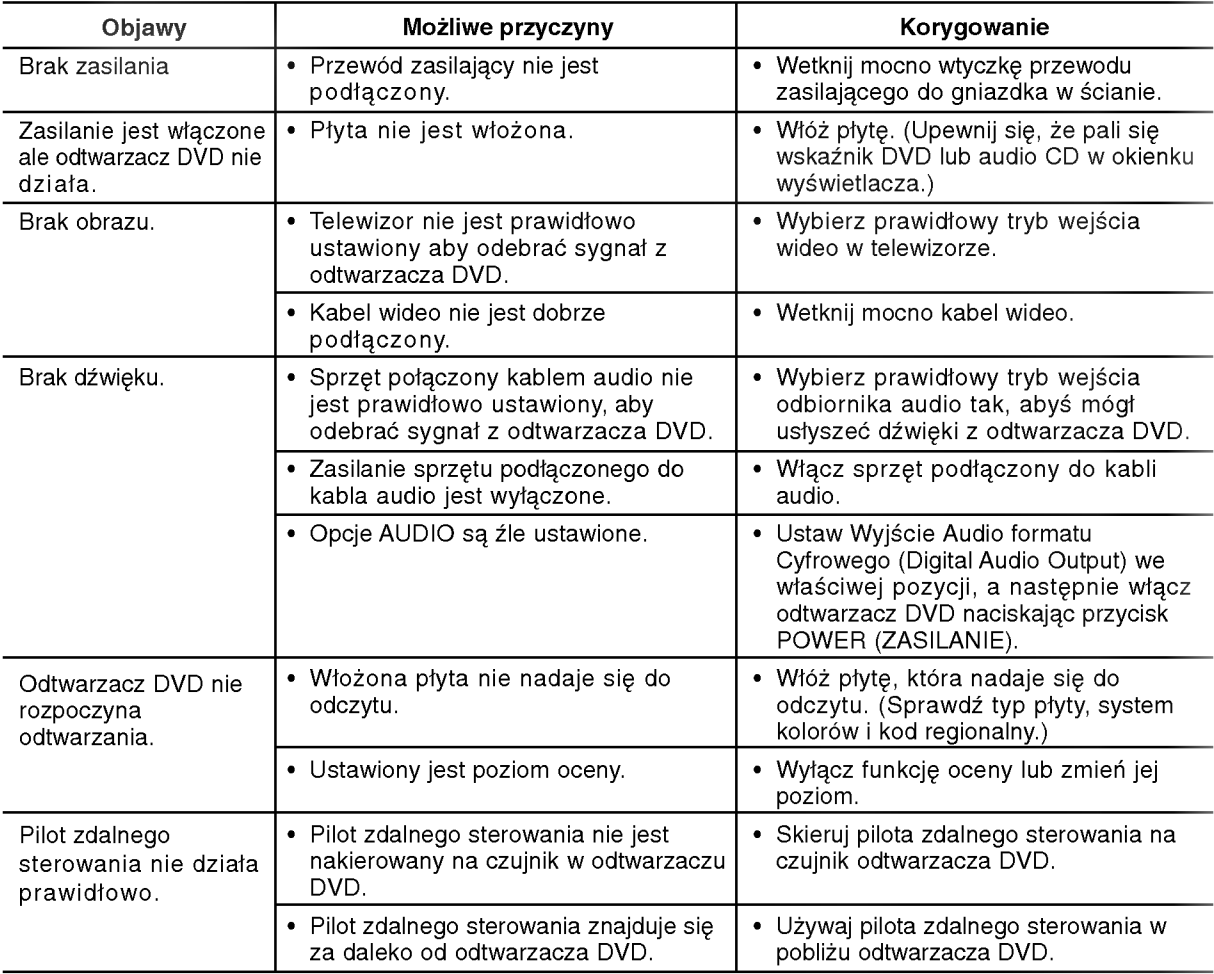

## Dane techniczne

## Informacje ogólne

Wymagane zasilanie: Prąd przemienny 110-240 V , 50/60 Hz

## Pobór mocy: 12W

Wymiary (przybliżone):  $360 \times 39 \times 242$  mm (SZER x WYS x GŁĘB) bez podstawy

## Waga (przybliżona): 1.95 kg Temperatura użytkowania:

5°Cdo35°C(41°Fdo95°F)

Wilgotność użytkowania: 5 % do 90 %

## Wyjścia

WYJŚCIE WIDEO:

1,0 V (p-p), 75 Ω, synchronizacja ujemna, gniazdo RCA <sup>x</sup> <sup>1</sup> / SCART (TO TV)

**WYJŚCIE AUDIO:** 2,0 Vrms (1 kHz, 0 dB), 600 Ω, gniazdo RCA (L, R) x 1 / SCART (TO TV)

WYJŚCIE DIGITAL (koncentryczne): 0,5 V (p-p), 75 Ω, gniazdo RCA <sup>x</sup> <sup>1</sup>

## Uwaga:

Konstrukcja i dane techniczne mogą ulec zmianom bez uprzedzenia.

## System

Laser :

Laser półprzewodnikowy, długość fali 650 nm System sygnał: PAL / NTSC

## Odpowiedź częstotliwościowa:

DVD (PCM 96 kHz): 8 Hz do 44 kHz DVD (PCM 48 kHz): 8 Hz do 22 kHz CD: 8 Hz do 20 kHz

Wspołczynnik sygnału do szum: Powyżej 100 dB (Tylko połączenia WYJŚĆ ANALOGOWYCH)

Zniekształcenie harmoniczne: Poniżej 0,008%

Zakres dynamiki: Powyżej 90 dB (DVD/CD)

## Wyposażenie

Kabel wideo (1), Kabel audio (1), Pilot zdalnego sterowania (1), Baterie (2)